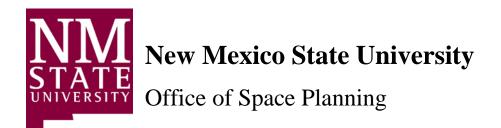

AiM 12.0.1 Space Survey User Guide

March 2024

# **Confidential Business Information**

This documentation is proprietary information of New Mexico State University (NMSU) and is not to be copied, reproduced, lent or disposed of, nor used for any purpose other than that for which it is specifically provided without the written permission of NMSU.

All rights reserved. The unauthorized possession, use, reproduction, distribution, display, or disclosure of this material or the information contained herein is prohibited.

Use of this material is solely for the support of New Mexico State University.

# **Table of Contents**

| Introduction                                                        | 1  |
|---------------------------------------------------------------------|----|
| Performing the Space Survey                                         | 2  |
| Accessing the Space Survey                                          | 3  |
| Changing the Survey Status                                          | 5  |
| Survey Location Data                                                | 8  |
| Organizational Occupancy                                            | 9  |
| Occupants                                                           | 16 |
| Completing the Surveying Process                                    | 20 |
| Certifying the Space Survey                                         | 24 |
| Accessing the Survey                                                | 24 |
| Reviewing and Modifying Survey Information                          | 25 |
| Completing the Certification Process                                | 29 |
| Appendix A: Functional Use Categories                               | 30 |
| Appendix B: Location Type (FICM) Codes                              | 32 |
| Appendix C: Creating a Query to Find Surveys Awaiting Certification | 33 |
| Change Space Request                                                | 38 |
| Space Procedures                                                    | 41 |

### Introduction

Every year the University conducts an annual space survey. The information furnished by campus departments on the survey is provided to a number of state and federal agencies and is used in many different ways on behalf of NMSU. In addition to being critical for internal records, the information has a direct bearing on cost allocations in several areas; therefore, it is critical that the survey be completed in a timely manner as accurately as possible.

Beginning in 2016, the space survey will be conducted in the AiM system. Utilizing our enterprise system for conducting the survey will facilitate reporting and allow us to ensure that all organizations are completing it consistently.

## **Performing the Space Survey**

### Accessing the Space Survey

If you have been identified as the individual performing the space survey for your organization, you will receive an email with a <u>link</u> to the survey after you have completed training. Once you receive the email, you may begin the surveying process at any time. If you will be performing the survey for more than one organization, you will receive an email with a link for each organization (F-level).

Greetings!

**RE:** Annual Space Survey

The information you furnish in these surveys is provided to several state and federal agencies and is used in many ways on behalf of NMSU by different entities; please pay particular attention to the accuracy of the information reported. Besides being critical for our internal records, this information has a direct bearing on cost allocations in several areas.

The links provided below will take you to your FY 2024 Space Survey. Your space survey will be reviewed by the primary business officer/manager and submitted to the Office of Space Planning for final verification.

For each location in the space survey, do the following:

- 1. Follow the instructions in the manual to verify and update the following information:
  - Organizational Occupancy (F-Level, Usage Types, Percentages).
  - Occupants (must have an occupant in every Office 310 location type).
- 2. Continue to survey each location until they all have a status of Verified or Changed.
- 3. Change the status of the Space Survey to 'AWAITING CERT' when you have completed the survey and follow the instructions to send an email notification.

The deadline for submission to Space Planning is June 30, 2024.

The Office of Space Planning can be contacted at space-mgt@nmsu.edu or 575-646-2509 should you have questions regarding the annual space survey.

Thank You!

 Hyperlink Example:

 F00001 - https://aim-p.nmsu.edu/fmax/screen/SPACE\_SURVEY\_VIEW?spaceSurvey=4823

1. Click on the hyperlink in the email you receive (or copy it and paste it into your browser's address bar) to access the AiM system.

### Accessing the Space Survey

The AiM logon screen will be displayed.

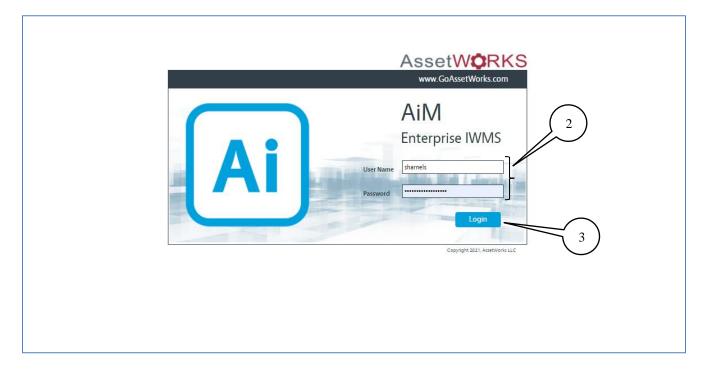

- 2. Enter your NMSU User Name and Password.
- 3. Click on the **Login** button.

|   |                                                                                 | pace Survey |                          | A                                                                                     | )                  |                                            |                                 | E                                         | SHARNELS About                                                             | Logou |
|---|---------------------------------------------------------------------------------|-------------|--------------------------|---------------------------------------------------------------------------------------|--------------------|--------------------------------------------|---------------------------------|-------------------------------------------|----------------------------------------------------------------------------|-------|
| F | Edit<br>Action<br>Email<br>View<br>Extra Description<br>Sent Email<br>Notes Log | Search      | 2481<br>2016 Annual Spac | e Survey - Financial Syste                                                            | ems Administration |                                            | RNELS On 05/24/2016 03:11<br>PM | Status<br>Type<br>Survey Date<br>Template | OPEN<br>Organization<br>Jun 29, 2016<br>1005<br>2016 Annual Space Survey - |       |
|   | Status History<br>Related Documents                                             | B           |                          | LAS CRUCES<br>LAS CRUCES<br>530340<br>FINANCIAL SYSTEM<br>F00602<br>FINANCIAL SYSTEMS | c) {               | Survey<br>Verified<br>Changed<br>Remaining | 19<br>0<br>19                   | Processed Updates<br>Manual Rework        |                                                                            | 0     |
|   |                                                                                 | Г           | Survey Loca              |                                                                                       | University         | Campus                                     | Property                        | Location Type                             | Status                                                                     |       |
|   |                                                                                 |             | <u>100A</u>              |                                                                                       | NMSU<br>NMSU       | LAS CRUCES                                 | 412A                            | W05                                       | Awaiting Survey                                                            | _     |
|   |                                                                                 |             | <u>101</u><br>101B       |                                                                                       | NMSU               | LAS CRUCES                                 | 412A<br>412A                    | 310<br>310                                | Awaiting Survey<br>Awaiting Survey                                         |       |
|   |                                                                                 |             | <u>101C</u>              | 1                                                                                     | NMSU               | LAS CRUCES                                 | 412A                            | 310                                       | Awaiting Survey                                                            |       |
|   |                                                                                 |             | <u>101D</u>              | 1                                                                                     | NMSU               | LAS CRUCES                                 | 412A                            | 350                                       | Awaiting Survey                                                            |       |
|   |                                                                                 | L           | <u>102</u>               | 1                                                                                     | NMSU               | LAS CRUCES                                 | 412A                            | 310                                       | Awaiting Survey                                                            |       |
|   | Record 1                                                                        | of 1 Go     |                          |                                                                                       | First              | Previous                                   | Next                            | Last                                      |                                                                            |       |

The space survey main screen will display

- A. Space survey number and detailed description.
- B. The campus, department, and organization for which this survey applies are displayed in this section of the screen.
- C. These fields show the completion of information for this organization survey:
  - **Survey** shows the total number of locations (rooms) to be verified or changed.
  - Verified shows the number of locations that didn't need a change to their current data.
  - Changed shows the number of locations that had an update to their current data.
  - **Remaining** shows the number of locations that have not yet been surveyed for this organization.
- D. The individual locations (rooms) included in this space survey are listed in the bottom section.
- E. The survey **Status** is the only field on this screen that <u>you will change</u>. It can have one of these possible values:
  - 1. <u>OPEN</u> This is the status when the survey is generated and sent to you.
  - 2. <u>SURVEYING</u> This is the status you will set to start surveying and keep while you are working on the survey.
  - 3. <u>AWAITING CERT</u> This is the status you will set when you have completed the survey and are sending it to your space survey approver.
  - 4. <u>**RETURNED**</u> This is the status that will be set by the space survey approver or by the NMSU Space Management office if corrections are needed.
- F. These menu items allow you to take additional actions on the survey, including sending an email notification to the survey approver when you have finished conducting the survey and adding notes to the survey.

### **Changing the Survey Status**

| AiM = Space Surve                          | ey.               |                          |                    |                    |                                  |                      | SHARNELS About  | Logo |
|--------------------------------------------|-------------------|--------------------------|--------------------|--------------------|----------------------------------|----------------------|-----------------|------|
| Edit Search                                | Browse            |                          |                    |                    |                                  |                      |                 |      |
| Action                                     | 2481              |                          |                    | Last Edited by SH/ | ARNELS On 05/24/2016 03:11<br>PM | Status               | OPEN            |      |
| Email (4)                                  | 2016 Annual Space | ce Survey - Financi      | al Systems Adminis | stration           |                                  | Туре                 | Organization    |      |
| View                                       |                   |                          |                    |                    |                                  | Survey Date          | Jun 29, 2016    |      |
| Extra Description<br>Sent Email            |                   |                          |                    |                    |                                  | Template             | 1005            |      |
| Notes Log                                  |                   |                          |                    |                    | 2016 Annual Space Survey         | -                    |                 |      |
| <u>Status History</u><br>Related Documents | Institution       | LAS CRUCES               |                    | Survey             |                                  | 19 Processed Updates |                 | 0    |
|                                            | Department        | LAS CRUCES<br>530340     |                    | Verified           |                                  | 0                    |                 |      |
|                                            |                   | FINANCIAL SYST           | EMS                | Changed            |                                  | 0 Manual Rework      |                 | 0    |
|                                            | Organization      | F00602<br>FINANCIAL SYST | EMS                | Remaining          |                                  | 19                   |                 |      |
|                                            | Survey Loc        | ation                    |                    |                    |                                  |                      |                 |      |
|                                            | Location or Room  | Floor                    | University         | Campus             | Property                         | Location Type        | Status          |      |
|                                            | <u>100A</u>       | 1                        | NMSU               | LAS CRUCES         | 412A                             | W05                  | Awaiting Survey |      |
|                                            | <u>101</u>        | 1                        | NMSU               | LAS CRUCES         | 412A                             | 310                  | Awaiting Survey |      |
|                                            | <u>101B</u>       | 1                        | NMSU               | LAS CRUCES         | 412A                             | 310                  | Awaiting Survey |      |
|                                            | <u>101C</u>       | 1                        | NMSU               | LAS CRUCES         | 412A                             | 310                  | Awaiting Survey |      |
|                                            | <u>101D</u>       | 1                        | NMSU               | LAS CRUCES         | 412A                             | 350                  | Awaiting Survey |      |
|                                            | <u>102</u>        | 1                        | NMSU               | LAS CRUCES         | 412A                             | 310                  | Awaiting Survey |      |
| Record 1 of 1 Go                           |                   |                          |                    | First Previou      | s Next                           | Last                 |                 | Q    |

4. Click on the Edit button to begin the surveying process.

**NOTE**: It is a good idea; to **Save** your work periodically as you go through the space survey.

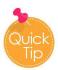

Do not click the browser back button to go back to previous screens. Clicking on the browser back button will cause the AIM system to freeze and lock. The approximate wait time is 15-30 minutes to log back in.

| New    |        | Search       | Bro      | wse  |
|--------|--------|--------------|----------|------|
| AiM    | ≡      | Space Survey | y        |      |
| ()     | С      | â aim-p.nm   | su.edu/f | max, |
| 🔅 Spac | e Surv | rey          | ×        | +    |

### **Changing the Survey Status**

| Save Canc                                                                    | el               |                          |                         |                                 |                                                                          |                   |                 |  |  |  |
|------------------------------------------------------------------------------|------------------|--------------------------|-------------------------|---------------------------------|--------------------------------------------------------------------------|-------------------|-----------------|--|--|--|
| liew                                                                         | 2481             |                          |                         | Last Edited by SHARNELS         | 5 On 05/24/2016 03:11<br>PM                                              | Status            |                 |  |  |  |
| Extra Description<br>Notes Log<br><u>Status History</u><br>Related Documents | 2016 Annual Spa  | ce Survey - Finano       | cial Systems Administri | Type<br>Survey Date<br>Template | Organization 5<br>Jun 29, 2016 🛗 5<br>1005<br>2016 Annual Space Survey - |                   |                 |  |  |  |
|                                                                              |                  | LAS CRUCES               |                         | Survey                          | 19                                                                       | Processed Updates | 0               |  |  |  |
|                                                                              |                  | 530340<br>FINANCIAL SYST | EMS                     | Verified                        | 0                                                                        | Manual Rework     | c               |  |  |  |
|                                                                              | - ,              | F00602<br>FINANCIAL SYST | EMS                     | Remaining                       | 19                                                                       | Mandal Rework     | ,               |  |  |  |
|                                                                              | Survey Loca      | Survey Location          |                         |                                 |                                                                          |                   |                 |  |  |  |
|                                                                              | Location or Room | Floor                    | University              | Campus                          | Property                                                                 | Location Type     | Status          |  |  |  |
|                                                                              | <u>100A</u>      | 1                        | NMSU                    | LAS CRUCES                      | 412A                                                                     | W05               | Awaiting Survey |  |  |  |
|                                                                              | <u>101</u>       | 1                        | NMSU                    | LAS CRUCES                      | 412A                                                                     | 310               | Awaiting Survey |  |  |  |
|                                                                              | <u>101B</u>      | 1                        | NMSU                    | LAS CRUCES                      | 412A                                                                     | 310               | Awaiting Survey |  |  |  |
|                                                                              | <u>101C</u>      | 1                        | NMSU                    | LAS CRUCES                      | 412A                                                                     | 310               | Awaiting Survey |  |  |  |
|                                                                              | <u>101D</u>      | 1                        | NMSU                    | LAS CRUCES                      | 412A                                                                     | 350               | Awaiting Survey |  |  |  |
|                                                                              | <u>102</u>       | 1                        | NMSU                    | LAS CRUCES                      | 412A                                                                     | 310               | Awaiting Survey |  |  |  |

5. Click on the **Status** zoom icon  $\bigcirc$  to change the survey status.

The list of statuses that you can select will be displayed.

| AiM = Space Survey S | Status       |                                                                           |
|----------------------|--------------|---------------------------------------------------------------------------|
| Done Search          | Reset Cancel |                                                                           |
| <u>Status</u>        | 6            | Description                                                               |
| OPEN                 | 6            | SURVEY IS CURRENTLY OPEN                                                  |
| SURVEYING            | -            | SURVEYING IS IN PROGRESS                                                  |
| AWAITING CERT        |              | SURVEYOR HAS COMPLETED SURVEY. REVIEW TO BE COMPLETED BY BUSINESS MANAGER |

#### 6. Click on **<u>SURVEYING</u>**.

When you click on surveying status, you will return to the Space Survey main screen.

### **Changing the Survey Status**

| AiM Space Survey Save Cancel        | 7                 |                                                   | -                   | SHARNELS     | About | Logou |
|-------------------------------------|-------------------|---------------------------------------------------|---------------------|--------------|-------|-------|
| View                                | 2481              | Last Edited by SHARNELS On 05/24/2016 03:11<br>PM | Status              | SURVEYING Q  |       |       |
| Extra Description<br>Notes Log      | 2016 Annual Space | Survey - Financial Systems Administration         | Type<br>Survey Date | Organization | -     |       |
| Status History<br>Belated Documents |                   | ~                                                 | Template            | Jun 29, 2016 |       |       |

7. Click on the Save button. Once you save, the Edit button will re-appear; click on it to start surveying.

Notice that the **Status** has changed to **SURVEYING**.

| Save Cancel                                                                          |                                           |                                                                                  |                        |                                            |                               |                                           |                                                                                     |  |  |
|--------------------------------------------------------------------------------------|-------------------------------------------|----------------------------------------------------------------------------------|------------------------|--------------------------------------------|-------------------------------|-------------------------------------------|-------------------------------------------------------------------------------------|--|--|
| View<br>Extra Description<br>Notes Log<br><u>Status History</u><br>Related Documents | 2481<br>2016 Annual Sp.                   | ace Survey - Finan                                                               | cial Systems Administr |                                            | ELS On 05/24/2016 03:11<br>PM | Status<br>Type<br>Survey Date<br>Template | SURVEYING Q<br>Organization<br>Jun 29, 2016 🗃<br>1005<br>2016 Annual Space Survey - |  |  |
|                                                                                      | Institution<br>Department<br>Organization | LAS CRUCES<br>LAS CRUCES<br>530340<br>FINANCIAL SYST<br>F00602<br>FINANCIAL SYST |                        | Survey<br>Verified<br>Changed<br>Remaining | 19<br>0<br>19                 | Processed Updates<br>Manual Rework        |                                                                                     |  |  |
| 8                                                                                    | Survey Loc                                | ation<br><sub>Floor</sub>                                                        | University             | Campus                                     | Property                      | Location Type                             | Status                                                                              |  |  |
| $\bigcirc$                                                                           | 100A                                      | 1                                                                                | NMSU                   | LAS CRUCES                                 | 412A                          | W05                                       | Awaiting Survey                                                                     |  |  |
|                                                                                      | 101                                       | 1                                                                                | NMSU                   | LAS CRUCES                                 | 412A                          | 310                                       | Awaiting Survey                                                                     |  |  |
|                                                                                      | <u>101B</u>                               | 1                                                                                | NMSU                   | LAS CRUCES                                 | 412A                          | 310                                       | Awaiting Survey                                                                     |  |  |
|                                                                                      | <u>101C</u>                               | 1                                                                                | NMSU                   | LAS CRUCES                                 | 412A                          | 310                                       | Awaiting Survey                                                                     |  |  |
|                                                                                      | <u>101D</u>                               | 1                                                                                | NMSU                   | LAS CRUCES                                 | 412A                          | 350                                       | Awaiting Survey                                                                     |  |  |
|                                                                                      | <u>102</u>                                | 1                                                                                | NMSU                   | LAS CRUCES                                 | 412A                          | 310                                       | Awaiting Survey                                                                     |  |  |

8. Click on the first location (room) **number** to start surveying.

NOTE: You must change the status to "SURVEYING" to see your Survey Locations.

### **Survey Location Data**

The **Survey Location** screen will appear. The **Location Data** section information is displayed on the screen. This section is for viewing purposes **ONLY**. Please do not edit any information on this screen.

| AiM Survey Location                                                                                                    |                               |                                                                 |                          | SHARNELS | About | Logou |
|----------------------------------------------------------------------------------------------------|-------------------------------|-----------------------------------------------------------------|--------------------------|----------|-------|-------|
| Done Cancel                                                                                                    |                               |                                                                 |                          |          |       |       |
| Location Data<br>Location Status, Location Type, Space Type, Capacity, Survey Sqft<br>Organizational Occupancy<br>Institution, Department, Organization, Usage<br>Program Location | Campus                        | NMSU<br>NEW MEXICO STATE UNIVERSITY<br>LAS CRUCES<br>LAS CRUCES | Status Awaiting Survey 🗸 |          |       |       |
| Program<br>Grant Location<br>Grant ID, Grant Occupant<br>Occupants                                                                                                    | Property<br>Floor             | 412A<br>ACADEMIC RESEARCH A<br>1<br>Floor 1                     |                          |          |       |       |
| Occupant, Occupant Type, First Name, Last Name                                                                                                    | Location or Room              | 101D<br>FSA CONFERENCE ROOM                                     |                          |          |       |       |
| Location Type 350 Space Type ASSIGNABLE                                                                                                    |                               | Location Status ACTIVE<br>Stations 31                           | 11                       |          |       |       |
| Primary Usage INS                                                                                                    |                               | Survey Saft                                                     |                          |          |       | 317.0 |
| Location Type 350 Q<br>CONFERENCE ROOM                                                                                                    |                               | Location Status ACTIVE                                          | ۵                        |          |       |       |
| Space Type ASSIGNABLE Q                                                                                                    | NOT TO B                      | C CDMphs 31                                                     |                          |          |       |       |
| Primary Usage INSTRUCTION: ALL SPACE USED FOR TEACHING/TRAINING /                                                                                                    | ACTIVITIES WHETHER FOR CREDIT | Survey Sqft OR                                                  |                          | 3        | 17    | J     |
| ©2015 AssetWorks                                                                                                    | _                             | _                                                               | _                        | -        |       |       |

9. Verify the **Location Type** is still valid.

✓ The Location Type is also known as the FICM code.

FICM codes are listed in <u>Appendix B</u> for your reference.

- 10. Verify the **Primary Usage** of the space.
  - ✓ This field is also known as the **Functional Use** of the space.
  - ✓ **Primary Usage** must be changed in the *Organizational Occupancy* section.

Functional Use categories with descriptions and examples are listed in <u>Appendix A</u> for your reference.

11. Verify the number of stations (or seats).

**Note 1**: If you notice the *Location Type (FICM)*, Space Type, Location Status, Stations, or Survey Sqft need to be changed; do not edit them on this screen; instead, add a description to the Notes Log.

Note 2: Location Type (FICM) changes can only be made through a <u>space request</u> submitted in AIM.

The **Organizational Occupancy** section of the survey allows you to allocate the space among multiple organizations or change the organization utilizing the space. It also allows you to split the **Primary Usage** types within an organization.

| AiM Survey Location                                              |            |                             |        |                   | SHARNELS | About | Logou |
|------------------------------------------------------------------|------------|-----------------------------|--------|-------------------|----------|-------|-------|
| Done Cancel (12)                                                 | _          |                             |        | _                 |          |       |       |
| Location Data                                                    | University | NMSU                        | Status | Awaiting Survey 🗸 |          |       |       |
| Location Status, Location Type, Space Tec, Capacity, Survey Sqft |            | NEW MEXICO STATE UNIVERSITY |        |                   |          |       |       |
| Organizational Occupancy                                         | Campus     | LAS CRUCES                  |        |                   |          |       |       |
| Institution, Department, Organization, Usage                     |            | LAS CRUCES                  |        |                   |          |       |       |
| Program Location                                                 | Property   | 412A                        |        |                   |          |       |       |

### 12. Click on the **Organizational Occupancy** link.

| AiM Survey                | Location                             |             |            |                  |                             |                 |                   | SHARNELS    | About    | Logou |
|---------------------------|--------------------------------------|-------------|------------|------------------|-----------------------------|-----------------|-------------------|-------------|----------|-------|
| Done                      | Cancel                               |             |            |                  |                             |                 |                   |             |          |       |
| Location Data             |                                      |             |            | University       | NMSU                        | Status          | Awaiting Survey 🗸 |             |          |       |
| Location Status, Loc      | ation Type, Space Type, Capacity, Si | urvey Sqft  |            |                  | NEW MEXICO STATE UNIVERSITY |                 |                   |             |          |       |
| Organizational C          | ccupancy                             |             |            | Campus           | LAS CRUCES                  |                 |                   |             |          |       |
|                           | nent, Organization, Usage            |             |            |                  | LAS CRUCES                  |                 |                   |             |          |       |
| Program Location          | 1                                    |             |            | Property         | 412A                        |                 |                   |             |          |       |
| Program<br>Grant Location | $\bigcap$                            |             |            |                  | ACADEMIC RESEARCH A         |                 |                   |             |          |       |
| Grant ID, Grant Occi      | (a)                                  |             |            | Floor            | 1                           |                 |                   |             |          |       |
| Occupants                 |                                      |             | $\frown$   |                  | Floor 1                     |                 |                   |             |          |       |
| Occupant, Occupan         | t Type, First Name, Last Name        |             | ( 13       | Location or Room | 101D                        | $\frown$        |                   |             |          |       |
|                           |                                      |             | 1~ 1       | /                | FSA CONFERENCE ROOM         | 14)             |                   |             |          |       |
| C                         |                                      | /           |            |                  | 5                           | <sup>14</sup> / |                   |             |          |       |
|                           |                                      |             |            |                  |                             | $\smile$        |                   |             | _        |       |
| Organization              | Description                          | Institution | Department | Percent          |                             |                 |                   |             |          |       |
| F00602                    | FINANCIAL SYSTEMS<br>ADMINISTRATION  | LAS CRUCES  | 530340     | 100.00%<br>Usag  |                             |                 |                   | tart Date   | End Date |       |
| •                         |                                      |             |            | GA               |                             |                 | 100.00% J         | ul 01, 2015 |          |       |
|                           |                                      |             |            | ·                |                             |                 |                   |             |          |       |
| Change                    |                                      |             |            |                  |                             |                 | Remov             | e Load      |          | Add   |
| Organization              | Description                          | Institution | Department | Percen           |                             |                 |                   |             |          |       |
|                           |                                      |             |            |                  |                             |                 |                   |             |          |       |
|                           |                                      |             |            |                  |                             |                 |                   |             |          |       |
|                           |                                      |             |            |                  |                             |                 |                   |             |          |       |
|                           |                                      |             |            |                  |                             |                 |                   |             |          |       |

Review the **Current** section of the screen.

- 13. Review the **Organization** (F-level) and Percent current information.
- 14. Review the Usage (Primary Usage) and Percent current information.

If the current screen information is correct and no changes are required -

a. Click on the **Occupants** link and proceed to the Occupants section of this manual (page 16).

If changes are necessary to the *Organization* (*F-level*), *Usage* (*Primary Usage*), or *Percent*, keep going into the following page.

| AiM Surve                 | y Location                                    |                  |            |            |                             |        |                   | SHARNELS    | About   | Logou |
|---------------------------|-----------------------------------------------|------------------|------------|------------|-----------------------------|--------|-------------------|-------------|---------|-------|
| Done                      | Cancel                                        |                  |            |            |                             |        |                   |             |         |       |
| Location Data             |                                               |                  |            | University | NMSU                        | Status | Awaiting Survey 🗸 |             |         |       |
| Location Status, Lo       | cation Type, Space Type, Capac                | ity, Survey Sqft |            |            | NEW MEXICO STATE UNIVERSITY |        |                   |             |         |       |
| Organizational            | Occupancy                                     |                  |            | Campus     | LAS CRUCES                  |        |                   |             |         |       |
| Institution, Depart       | tment, Organization, Usage                    |                  |            |            | LAS CRUCES                  |        |                   |             |         |       |
| Program Location          | <u>on</u>                                     |                  |            | Property   | 412A                        |        |                   |             |         |       |
| Program<br>Grant Location |                                               |                  |            |            | ACADEMIC RESEARCH A         |        |                   |             |         |       |
| Grant ID, Grant Oc        |                                               |                  |            | Floor      | 1                           |        |                   |             |         |       |
| Occupants                 | cupant                                        |                  |            |            | Floor 1                     |        |                   |             |         |       |
| Occupant, Occupa          | ccupant, Occupant Type, First Name, Last Name |                  |            |            | am 101D                     |        |                   |             |         |       |
|                           |                                               |                  |            |            | FSA CONFERENCE ROOM         |        |                   |             |         |       |
| Current                   |                                               |                  |            |            |                             |        |                   |             |         |       |
| Organization              | Description                                   | Institution      | Department | Percent    |                             |        |                   |             |         |       |
| F00602                    | FINANCIAL SYSTEMS                             | LAS CRUCES       | 530340     | 100.00%    |                             |        |                   |             |         |       |
| 100000                    | ADMINISTRATION                                | cho chocco       | 5505-0     | 100.00 %   | Jsage                       |        | Percent S         | tart Date   | End Dat | e     |
|                           |                                               |                  |            |            | GA                          |        | 100.00% J         | ul 01, 2015 |         |       |
|                           |                                               |                  |            |            |                             |        |                   |             |         |       |
| Change                    |                                               |                  |            |            |                             |        | Remov             | e Load      |         | Add   |
| Organization              | Description                                   | Institution      | Department | Pe         | cent                        |        |                   | /           |         |       |
|                           |                                               |                  |            |            |                             |        | $\sim$            |             |         |       |
|                           |                                               |                  |            |            |                             |        | (15)              |             |         |       |
|                           |                                               |                  |            |            |                             |        | $\smile$          |             |         |       |

15. Click on the **Load** button to **load the current information for editing**. Do this ONLY if you need to change the current information.

| AiM Surve                       | y Location                                                                                                    |              |            |                     |                             |        |                   | SHARNELS     | About    | Logou |
|---------------------------------|----------------------------------------------------------------------------------------------------|--------------|------------|---------------------|-----------------------------|--------|-------------------|--------------|----------|-------|
| Done                            | Cancel Data trus, Location Type, Space Type, Capacity, Survey Sqft ional Occupancy Department, Organization, Usage occation attion attion ant Occupant                                                                                                    |              |            |                     |                             |        |                   |              |          |       |
| Location Data                   |                                                                                                    |              |            | University          | NMSU                        | Status | Awaiting Survey 🗸 |              |          |       |
| Location Status, Lo             | cation Type, Space Type, Capacity, S                                                                                                    | Survey Sqft  |            |                     | NEW MEXICO STATE UNIVERSITY |        |                   |              |          |       |
| Organizational (                | Occupancy                                                                                                    |              |            | Campus              | LAS CRUCES                  |        |                   |              |          |       |
| Institution, Depart             | ment, Organization, Usage                                                                                                    |              |            |                     | LAS CRUCES                  |        |                   |              |          |       |
| Program Locatio                 | on                                                                                                    |              |            | Property            | 412A                        |        |                   |              |          |       |
| Program                         | Data         tatus, Location Type, Space Type, Capacity, Survey Sqft         stional Occupancy         up opartment, Organization, Usage         Lacation         stand Cocupant         Stand Cocupant         Socupant Type, First Name, Last Name         Description       Institution         Description       LAS CRUCES         S03040                                                                                                    |              |            | ACADEMIC RESEARCH A |                             |        |                   |              |          |       |
|                                 | Cancel         Data         tatus, Location Type, Space Type, Capacity, Survey Sqft         ational Occupancy         to peartment, Organization, Ukage         Location         cation         Sand Occupant Itigs         Occupant Type, First Name, Last Name         Description         Institution         Description         LAS CRUCES         Signadow         Signadow         Description         Institution         Description         LAS CRUCES         Signadow         Signadow         Description         Institution         Description         Description         Last CRUCES         Signadow         Signadow         Signadow         Description         Description         Last CRUCES         Signadow         Signadow         Signadow         Signadow         Description         Description         Description         Description         Description         Description         Description <t< th=""><th>Floor</th><th>1</th><th></th><th></th><th></th><th></th><th></th></t<> |              | Floor      | 1                   |                             |        |                   |              |          |       |
| Grant ID, Grant Oc<br>Occupants | Done     Cancel       Docation Data        scation Status, Location Type, Space Type, Capacity, Survey Sqft        Drganizational Occupancy        tstitution, Department, Organization, Usage        rogram        irant Location        rant Location        ccupants        ccupant, Occupant Type, First Name, Last Name       urrent        anization     Institution       692     FinAncial, SYSTEM       ADMINISTRATIO     Institution       692     Exciption       Institution        Description     Institution       692     Financial, SYSTEM       Conganization     Description                                                                                                    |              |            |                     | Floor 1                     |        |                   |              |          |       |
|                                 | nt Type. First Name. Last Name                                                                                                    |              |            | Location or Room    | 101B                        |        |                   |              |          |       |
|                                 | ,,,,,                                                                                                    |              |            |                     | FSA STAFF OFFICE            |        |                   |              |          |       |
|                                 |                                                                                                    |              |            |                     |                             |        |                   |              |          |       |
| Current                         |                                                                                                    |              |            |                     |                             |        |                   |              |          |       |
| Organization                    | Description                                                                                                    | Institution  | Department | Percent             |                             |        |                   |              |          |       |
| F00602                          | FINANCIAL SYSTEM                                                                                                    | LAS CRUCES   | 530340     | 100.00%<br>Usag     | e                           |        | Percent           | Start Date   | End Date | e     |
|                                 | ADMINISTRATIO                                                                                                    |              |            | GA                  |                             |        | 100.00%           | Jul 01, 2015 |          |       |
|                                 | -/                                                                                                    |              |            |                     |                             |        |                   |              |          |       |
| Change                          | Change                                                                                                    |              |            |                     |                             |        |                   | Remo         | 10       | Add   |
|                                 | Description                                                                                                    | lo stitution | Depastment | Percen              |                             |        |                   |              |          | , laa |
|                                 |                                                                                                    |              |            |                     |                             |        |                   |              |          |       |
| <u>F00602</u>                   |                                                                                                    | LAS CRUCES   | 530340     | 100.00%             | Usage                       |        | Percent           | Start Date   | End Date | e     |
|                                 |                                                                                                    |              |            |                     | GA                          |        | 100.00%           |              |          |       |
|                                 |                                                                                                    |              |            |                     |                             |        |                   |              |          |       |
|                                 |                                                                                                    |              |            |                     |                             |        |                   |              |          |       |
|                                 |                                                                                                    |              |            |                     |                             |        |                   |              |          |       |

16. The **Current** organization information is loaded to the *Change* section, where the editing will start.

| AiM Surve           | y Location                             |             |            |                  |                             |        |                   | SHARNELS     | About    | Logou |
|---------------------|----------------------------------------|-------------|------------|------------------|-----------------------------|--------|-------------------|--------------|----------|-------|
| Done                | Cancel                                 |             |            |                  |                             |        |                   |              |          |       |
| Location Data       |                                        |             |            | University       | NMSU                        | Status | Awaiting Survey 🗸 |              |          |       |
| Location Status, Lo | ocation Type, Space Type, Capacity, Su | urvey Sqft  |            |                  | NEW MEXICO STATE UNIVERSITY |        |                   |              |          |       |
| Organizational      | Occupancy                              |             |            | Campus           | LAS CRUCES                  |        |                   |              |          | l     |
| Institution, Depart | tment, Organization, Usage             |             |            |                  | LAS CRUCES                  |        |                   |              |          | ļ     |
| Program Locatio     | <u>n</u>                               |             |            | Property         | 412A                        |        |                   |              |          | l     |
| Program             |                                        |             |            |                  | ACADEMIC RESEARCH A         |        |                   |              |          | ł     |
| Grant Location      |                                        |             |            | Floor            | 1                           |        |                   |              |          | ł     |
| Grant ID, Grant Oc  | cupant                                 |             |            |                  | Floor 1                     |        |                   |              |          |       |
| Occupants           |                                        |             |            | Location or Room | 101B                        |        |                   |              |          | I     |
| Occupant, Occupa    | nt Type, First Name, Last Name         |             |            | Location or noom | FSA STAFF OFFICE            |        |                   |              |          | ł     |
|                     |                                        |             |            |                  | FSA STAFF OFFICE            |        |                   |              |          |       |
| Current             |                                        |             |            |                  |                             |        |                   |              |          |       |
| Organization        | Description                            | Institution | Department | Percent          |                             |        |                   |              |          |       |
| F00602              | FINANCIAL SYSTEMS<br>ADMINISTRATION    | LAS CRUCES  | 530340     | 100.00%<br>Usag  | 2e                          |        | Percent           | Start Date   | End Date | e     |
|                     | $\sim$                                 |             |            | GA               | ,<br>,                      |        | 100.00%           | Jul 01, 2015 |          |       |
|                     | ( 17                                   | )           |            | 04               |                             |        | 100.0070          | 10101, 2010  |          |       |
|                     |                                        |             |            |                  |                             |        |                   | _            |          |       |
| Change              | Change                                 |             |            |                  |                             |        |                   | Remo         | ve       | Add   |
| Organization        | Description                            | Institution | Department | Percen           | ıt                          |        |                   |              |          |       |
| <b>F00602</b>       | FINANCIAL SYSTEMS<br>ADMINISTRATION    | LAS CRUCES  | 530340     | 100.009          | 6<br>Usage                  |        | Percent           | Start Date   | End Date | e     |
|                     |                                        |             |            |                  | GA                          |        | 100.00%           |              |          |       |
|                     |                                        |             |            |                  |                             |        |                   |              |          |       |
|                     |                                        |             |            |                  |                             |        |                   |              |          |       |
|                     |                                        |             |            |                  |                             |        |                   |              |          |       |

17. Click on the **Organization (F-Level) number** to change the **Organization (F-level)**, **Percentage** and/or **Primary Usage**.

The Organizational Occupancy screen will display when you click on the F-level number.

| AiM        | Organizational | Occupancy           |                                                                                    |                                                    |                                         | SHARNELS A     | About Logou |
|------------|----------------|---------------------|------------------------------------------------------------------------------------|----------------------------------------------------|-----------------------------------------|----------------|-------------|
| Do         | ne Add         | Cancel              |                                                                                    |                                                    |                                         |                |             |
| 101B       |                |                     |                                                                                    | Last Edited by NMSUEIS On 10/15/2013 02:10 PM      |                                         |                |             |
|            | AFF OFFICE     |                     |                                                                                    |                                                    |                                         |                |             |
| Instituti  | DN LAS CRUCES  | ٩                   | Square Footage                                                                     | 157                                                |                                         | $\frown$       |             |
| Departn    | LAS CRUCES     | 0                   | Percent                                                                            |                                                    | 100.00%                                 | (19)           |             |
|            | 5555.45        | TEMS ADMINISTRATION | From Date                                                                          | Jul 01, 2015                                       |                                         |                |             |
| Organiz    | 100002         | Q                   | To Date                                                                            |                                                    | )                                       |                |             |
| •••••      | FINANCIAL SYST | TEMS ADMINISTRATION |                                                                                    |                                                    | ······                                  |                |             |
| Usag       | je             |                     |                                                                                    |                                                    |                                         | Remove         | Add         |
|            | Usage Descript | ion .               |                                                                                    |                                                    |                                         | Square Footage | e Perce     |
|            |                |                     | PACE DEVOTED TO GENERAL EXECUTIVE AND AD<br>NEL, PURCHASING, BUSINESS OFFICE, ETC. | VINISTRATIVE OFFICES THAT SERVE OR BENEFIT THE ENT | TRE UNIVERSITY. THIS INCLUDES EXECUTIVE |                | 100.00      |
| ` <b>.</b> |                |                     |                                                                                    |                                                    |                                         |                |             |

- 18. The **Organization** (**F-Level**) and **Percent** *Current* information is displayed in this section of the screen.
- 19. The Usage (Primary Usage) and Percent *Current* information is displayed in this section of the screen.

| End | the | current | Organization | (F-level), | Primary | Usage, | and Percent. |  |
|-----|-----|---------|--------------|------------|---------|--------|--------------|--|
|     |     |         |              |            |         |        |              |  |

| AiM         | Organizational Occupancy                                                                                           |                                                                                                    | SHARNELS     | About | Logou  |
|-------------|----------------------------------------------------------------------------------------------------|----------------------------------------------------------------------------------------------------|--------------|-------|--------|
| Don         | e Add Cancel                                                                                                    |                                                                                                    |              |       |        |
| 101B        |                                                                                                    | Last Edited by NMSUEIS On 10/15/2013 02:10 PM                                                                                              |              |       |        |
| FSA STAR    | F OFFICE                                                                                                    |                                                                                                    |              |       |        |
| Institution |                                                                                                    | Square Footage                                                                                                    |              |       |        |
| Departme    | FINANCIAL SYSTEMS ADMINISTRATION                                                                                   | Percent 100.00%                                                                                                    |              |       |        |
| Organiza    | FINANCIAL SYST                                                                                                    | To Date June 30, 2021 🔳                                                                                                    |              |       |        |
| Usag        |                                                                                                    |                                                                                                    | Remove       | •     | Add    |
| <b>U</b>    | sage Description                                                                                                   |                                                                                                    | Square Foota | age   | Perce  |
|             | A GENERAL ADMINISTRATION: INCLUDES ALL SPACE DEVOTED TO (<br>MANAGEMENT, FISCAL OPERATIONS, PERSONNEL, PURCHASING, | SENERAL EXECUTIVE AND ADMINISTRATIVE OFFICES THAT SERVE OR BENEFIT THE ENTIRE UNIVERSITY. THIS INCLUDES EXECUTIVE<br>BUSINESS OFFICE, ETC. |              |       | 100.00 |
|             |                                                                                                    |                                                                                                    |              |       |        |

20. You must insert an End Date (to date) to the current Organization.

21. Click on the Usage (Primary Usage Code) to end date the current Usage.

The **Organizational Occupancy Usage** screen will display when you click on the usage code.

|           | AiM Orga       | nizational Occupancy Usage |    |
|-----------|----------------|----------------------------|----|
|           | Done           | Add Cancel                 |    |
| $\square$ | Usage          | VAC Q                      |    |
| (23)      |                | VACANT SPACE               |    |
| $\smile$  | Percent        | 100.0                      | 0' |
|           | Square Footage |                            |    |
|           | Start Date     |                            |    |
|           | End Date       | June 30, 2021 💼            |    |
|           |                |                            |    |
|           |                |                            |    |

- 22. You must insert an End Date to the current Usage.
- 23. Click on the **Done** button.

When you click done, the screen will go back to the Organizational Occupancy screen.

| AiM Org        | ganizational Occupancy                                                                                              |                |                                                    |                                          | SHARNELS     | About | Logou  |
|----------------|----------------------------------------------------------------------------------------------------|----------------|----------------------------------------------------|------------------------------------------|--------------|-------|--------|
| Done           | Add Cancel                                                                                                    |                |                                                    |                                          |              |       |        |
| 101B           |                                                                                                    |                | Last Edited by NMSUEIS On 10/15/2013 02:10 PM      |                                          |              |       |        |
| FSA STAFF OFFI | 24                                                                                                    |                |                                                    |                                          |              |       |        |
| Institution    | LAS CRUCES Q                                                                                                    | Square Footage | [157                                               | ,                                        |              |       |        |
| Department     | LAS CRUCES                                                                                                    | Percent        |                                                    | 100.00%                                  |              |       |        |
| Department     | 530340 Q                                                                                                    | From Date      | Jul 01, 2015 🛗                                     |                                          |              |       |        |
| Organization   | F00602 Q                                                                                                    | To Date        | (June 30, 2021                                     |                                          |              |       |        |
|                | FINANCIAL STSTEMS ADMINISTRATION                                                                                    |                |                                                    |                                          |              | _     |        |
| Usage          |                                                                                                    |                |                                                    |                                          | Remove       |       | Add    |
| Usage          | Description                                                                                                    |                |                                                    |                                          | Square Foota | ige   | Perce  |
| GA             | GENERAL ADMINISTRATION: INCLUDES ALL SPACE DEVOTED TO GI<br>MANAGEMENT, FISCAL OPERATIONS, PERSONNEL, PURCHASING, B |                | MINISTRATIVE OFFICES THAT SERVE OR BENEFIT THE ENI | TIRE UNIVERSITY. THIS INCLUDES EXECUTIVE |              |       | 100.00 |

Add a new Organization (F-level), Primary Usage, and Percent.

24. Click on the **Add** button.

A blank Organizational Occupancy screen will be open.

| AiM Organizational Occupancy Done Add Cancel      |                                                   |    | edelmira 🚯 G+          |
|---------------------------------------------------|---------------------------------------------------|----|------------------------|
| Price a 25<br>restures Q<br>Department Q<br>Usage | Square footage<br>Percent<br>Prom Date<br>To Date | 26 | 28                     |
| Usage Description                                 |                                                   |    | Square Footage Percent |
|                                                   |                                                   |    |                        |

- 25. Click inside the red box, type the **Organization** (**F-level**) number and click on the zoom icon. This action will automatically load the *Department* and *Institution* information.
- 26. Click inside the red box type the organization **Percent** information. The total percent of the *Organization* must equal 100%.
- 27. Click on the calendar icon to add the Start Date (from date) for the new organization.
- 28. Click on the Add button to load the Organizational Occupancy Usage screen.

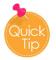

- If more than one **Organization** uses the space,
- a. Click on the Add button, repeat steps 25 to 33.
- b. The total percent among all the **Organizations** must equal 100% in the **Percent** field.

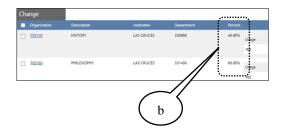

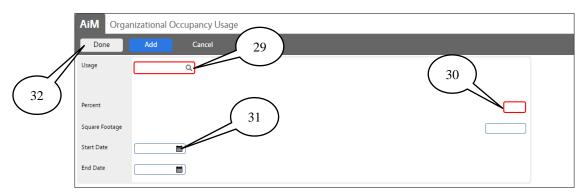

29. **Option 1**- Click inside the red box, type the **Primary Usage** *abbreviated code* and click on the zoom icon. This action will automatically populate the Usage information.

**Option 2**- Click on <sup>Q</sup> the zoom icon; a new screen will open; choose the usage code and click done.

- 30. Click inside the red box type the primary usage **Percent** information. The total percent of the *Primary Usage* must equal 100%.
- 31. Click on the calendar icon add the **Start Date** for the new primary usage.
- 32. Click on the **Done** button.

The screen will go back to the Organization Occupancy.

33. Click on **Done** to save take you to the Survey Location-**Organizational Occupancy** screen.

| AiM Organizational              |                                                                             |                             |                                                                          |         |            | EDELMIRA       | •          |
|---------------------------------|-----------------------------------------------------------------------------|-----------------------------|--------------------------------------------------------------------------|---------|------------|----------------|------------|
| Done Add                        | Cancel                                                                      |                             |                                                                          |         |            |                |            |
| 012D                            |                                                                             |                             |                                                                          |         |            |                |            |
| OFFICE                          | 33                                                                          |                             |                                                                          |         |            |                |            |
| Institution LAS CRUCES          | Q                                                                           | Square Footage              |                                                                          |         |            |                | $\bigcap$  |
| LAS CRUCES<br>Department 330900 | 9                                                                           | Percent                     |                                                                          | 100.00% | $\bigcirc$ |                |            |
| HISTORY                         | $\square$                                                                   | From Date                   | Feb 17, 2022                                                             |         | (в)        |                | $ \Gamma $ |
| Organization F00149<br>HISTORY  | (A)                                                                         | To Date                     |                                                                          |         |            |                |            |
| Usage                           |                                                                             |                             |                                                                          |         |            | Remove         | Add        |
| Usage Descript                  |                                                                             |                             |                                                                          |         |            | Square Footage | Percent    |
|                                 | ON: SPACE USED FOR TEACHING/TRAINING (EXCEPT RESEARCH) WHETHER FOR CREDIT ( | IR NON-CREDIT COURSES. INCL | UDES INSTRUCTION, GENERAL ACADEMIC, CLASSROOMS, AND COMMUNITY EDUCATION. |         |            |                | 100.00%    |

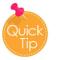

A. To remove a **Primary Usage**, click in **d** the check box.

- B. Click on the **Remove** button.
- C. Click on the **Add** button to re-add the usage(s) code(s).

If the Organization has multiple **Usage codes**, click on the *Add* button and repeat steps from 29 to 31, allocate the percentage of use for each one.

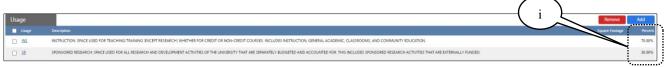

i. The total percentage among *Primary Usage(s)* must equal 100%.

| AiM Survey Location                                               |                  |                             |        |           | EDELMIRA             | <b>0</b> 🕩   |   |
|-------------------------------------------------------------------|------------------|-----------------------------|--------|-----------|----------------------|--------------|---|
| Done Cancel                                                       |                  |                             |        |           |                      |              |   |
| Location Data                                                     | University       | NMSU                        | Status | Changed 🗸 |                      |              | ٦ |
| Location Status, Location Type, Space Type, Capacity, Survey Sqft |                  | NEW MEXICO STATE UNIVERSITY |        |           |                      |              |   |
| Organizational Occupancy                                          | Campus           | LAS CRUCES                  |        |           |                      |              |   |
| Institution, Department, Organization, Usage                      |                  | LAS CRUCES                  |        |           |                      |              |   |
| Program Location 34                                               | Property         | 172                         |        |           |                      |              |   |
| Program                                                           |                  | HADLEY HALL                 |        |           |                      |              |   |
| Grant Location                                                    | Floor            | 8                           |        |           |                      |              |   |
| Grant ID, Grant Occupant                                          |                  | FLOOR B                     |        |           |                      |              |   |
| Occupant, Occupant Type, First Name, Last Name                    | Location or Room | 012D                        |        |           |                      |              |   |
|                                                                   |                  | OFFICE                      |        |           |                      |              |   |
| Current                                                           |                  |                             |        |           |                      |              |   |
|                                                                   |                  |                             |        |           |                      |              | _ |
| Organization Description Institution Department Percent           |                  |                             |        |           |                      |              |   |
| F01090 F5 UNIVERSITY ARCHITECT & LAS CRUCES 500765 100.00% Usage  |                  |                             |        |           | Percent Start Date   | End Date     |   |
| VAC                                                               |                  |                             |        |           | 100.00% Jul 1, 2021  |              |   |
|                                                                   |                  |                             |        |           |                      |              |   |
| Change                                                            |                  |                             |        |           | Rem                  | ove Add      |   |
| Organization Description Institution Department Percent           |                  |                             |        |           |                      |              | 5 |
| E01090 F5 UNIVERSITY ARCHITECT & LAS CRUCES 500765 100.00%        |                  |                             |        |           | Dervert Canal Data   | End Date     | Т |
| SPACE MGT Usag                                                    |                  |                             |        |           | Percent Start Date   |              | 1 |
| VAC                                                               |                  |                             |        |           | 100.00%              | Feb 16, 2022 | ) |
| E00149 HISTORY LAS CRUCES 330900 40.00%                           | e                |                             |        |           | Percent Start Date   | nd Date      |   |
| NS                                                                |                  |                             |        |           | 100.00% Feb 17, 2022 |              | 1 |
|                                                                   |                  |                             |        |           |                      |              |   |
| E00160 PHILOSOPHY LAS CRUCES 331450 60.00% Usage                  |                  |                             |        |           | Percent Start Date   | nd Date      |   |
| NS                                                                |                  |                             |        |           | 70.00% Feb 17, 2022  |              |   |
| SR                                                                |                  |                             |        |           | 30.00% Feb 17.2022   |              |   |

Here at the *Survey Location-Organizational Occupancy* screen, you can notice:

- ✓ The End Date for the current organization, primary usage, and percent.
- ✓ The New Organization(s), Primary Usage(s), Percent's and Start Date.
- ✓ The Survey Status has change to Changed.

When you have finished allocating **Organizations** and **Primary Usages**; if no more changes are required and the updates are correct:

34. Click on the Occupants link.

Quick

Need that "LOAD" button back? Information in the Change section must be empty first.

- A. Click in the Organization check box  $\checkmark$  to select all.
- B. Click on the red **Remove** button.
- C. Click on the **Done** button; you will go back to the main screen and click **Save**.

|                         | AiM Survey                | Location                                  |             |            |               |       |                 |                             |        |                   |         | EDELMIRA     | 0 0+         |
|-------------------------|---------------------------|-------------------------------------------|-------------|------------|---------------|-------|-----------------|-----------------------------|--------|-------------------|---------|--------------|--------------|
|                         | Done                      | Cancel                                    |             |            |               |       |                 |                             |        |                   |         |              |              |
|                         | Location Data             |                                           |             |            |               | U     | niversity       | NMSU                        | Status | Changed 👻         |         |              |              |
|                         | Location Status, Loca     | tion Type, Space Type, Capacity, Survey S | oft.        |            |               |       |                 | NEW MERICO STATE UNIVERSITY |        |                   |         |              |              |
| $\sim$                  | Organizational Or         | cupancy                                   |             |            |               | 0     | ampus           | LAS CRUCES                  |        |                   |         |              |              |
| $\left( \alpha \right)$ |                           | ent, Organization, Usage                  |             |            |               |       |                 | LAS CRUCES                  |        |                   |         |              |              |
|                         | Program Location          |                                           |             |            |               | P     | operty          | 172                         |        |                   |         |              |              |
|                         | Program<br>Grant Location |                                           | $\frown$    |            |               |       |                 | HADLEY HALL                 |        |                   |         |              |              |
| $\sim$                  | Grant ID, Grant Occu      | pent                                      | ( )         |            |               | n     | oor             | 1                           |        |                   |         |              |              |
|                         | Occupants                 |                                           | A           |            |               |       |                 | FLOOR B                     |        | $\sim$            |         |              |              |
|                         | Occupant, Occupant        | Type, First Name, Last Name               | > ^ /       |            |               | u     | ication or Room | outci<br>auto               | 1      | $\langle \rangle$ |         |              |              |
|                         |                           | _ /                                       | $\sim$      |            |               |       |                 |                             | - (    | в)                |         |              |              |
|                         | Current                   |                                           |             |            |               |       |                 |                             |        | D                 |         |              |              |
|                         | -                         |                                           | titution De | partment   | Percent       |       |                 |                             |        | $\sim$            | <hr/>   |              |              |
|                         | E01090                    | FS UNIVERSITY ARCH CT & LAU<br>SPACE MGT  | S CRUCES 50 | 0765       | 100.00% Usage |       |                 |                             |        |                   | farcent | Start Date   | End Date     |
|                         |                           |                                           |             |            | VAC           |       |                 |                             |        |                   | 1075    | Jul 1, 2021  |              |
|                         |                           |                                           |             |            |               |       |                 |                             |        |                   |         |              |              |
|                         | Change                    |                                           |             |            |               |       |                 |                             |        |                   |         | Remov        | ve Add       |
|                         | Organization              | Description                               | Institution | Department | Percent       |       |                 |                             |        |                   |         |              |              |
|                         | E01090                    | FS UNIVERSITY ARCHITECT &<br>SPACE MGT    | LAS CRUCES  | 500765     | 100.00%       | Usage |                 |                             |        |                   | Percent | Start Date   | End Date     |
|                         |                           |                                           |             |            |               | VAC   |                 |                             |        |                   | 100.00% |              | Feb 16, 2022 |
|                         | -                         | HISTORY                                   | LAS CRUCES  | 330900     | 40.00%        |       |                 |                             |        |                   |         |              |              |
|                         | E00149                    | HISTORY                                   | LAS CRUCES  | 330900     | 40.00%        | Usage |                 |                             |        |                   | Percent | Start Date   | End Date     |
|                         |                           |                                           |             |            |               | INS   |                 |                             |        |                   | 100.00% | Feb 17, 2022 |              |
|                         | E00160                    | PHILOSOPHY                                | LAS CRUCES  | 331450     | 60.00%        | Usage |                 |                             |        |                   | Percent | Start Date   | End Date     |
|                         |                           | 1                                         |             |            |               | INS   |                 |                             |        |                   |         | Feb 17, 2022 | and aread    |
|                         |                           |                                           |             |            |               | SR    |                 |                             |        |                   |         | Feb 17, 2022 |              |

| AiM Survey Location                                     |                  |                             |            |              | SHARNELS | About | .ogoi             |
|---------------------------------------------------------|------------------|-----------------------------|------------|--------------|----------|-------|-------------------|
| Done                                                    |                  |                             |            |              |          |       |                   |
| Location Data                                           | University       | NMSU                        | Status     | Verified 🔨   |          |       |                   |
| Location Status, Location Type, Space Type b lqft       |                  | NEW MEXICO STATE UNIVERSITY |            |              |          | _     |                   |
| Organizational Occupancy                                | Campus           | LAS CRUCES                  |            |              | $\sim$   |       |                   |
| Institution, Department, Organization, Usage<br>Program |                  | LAS CRUCES                  |            |              | (        | a )   |                   |
| Program                                                 | Property         | 412A                        |            |              |          |       |                   |
| Grant                                                   |                  | ACADEMIC RESEARCH A         |            |              |          |       |                   |
| Grant ID, Grant Occupant                                | Floor            | 1                           |            |              |          |       |                   |
| Occupants (35)                                          |                  | Floor 1                     |            |              |          |       |                   |
| Occupant, Occupant Type, First Name, Last Name          | Location or Room | 101B                        |            |              |          |       |                   |
|                                                         |                  | FSA STAFF OFFICE            |            |              |          |       |                   |
| Current                                                 |                  |                             | -          |              |          |       |                   |
| Occupant Firs                                           | st Name          | Last Name Occ               | upant Type | Start Date   | End Date | Prir  | nary              |
| CABACA CA                                               | RL               | BACA                        |            | Jul 01, 2015 |          |       |                   |
| <u>.</u>                                                |                  |                             |            |              |          |       | ···· <sup>2</sup> |
| Change                                                  |                  |                             |            | Remove       | Load     | 4     | ١dd               |
| Occupant Firs                                           | st Name          | Last Name Occ               | upant Type | Start Date   | nd Date  | Prir  | nary              |
|                                                         |                  |                             |            | 36           | /        |       |                   |

The Survey Location - **Occupants** section screen will display.

The Occupants **Current** section of the screen will display a list of the occupants currently assigned to the location.

35. Verify the occupant(s) listed in the **Current** section are correct.

If the current screen Occupant(s) information are correct and no changes are required -

- a. Click on the *survey location screen* Status drop-down arrow and select Verified
- b. Click on the **Done** button and proceed to the **Completing the Surveying Process** section of this manual (page 20).

If changes are required to the Occupants section -

36. Click on the **Load** button.

**NOTE**: Occupants can occupy the following Location Types (FICM):

- a. Office 310 (required)
- *b. House* 970
- *c. Shop* 720
- d. Research Lab 250 (only if the occupant does not have a designated office).
- e. Classroom Lab 210 (only if this space serves as a lab and office for the occupant).

| AiM Survey Location                                                                           |                  |                             |               |              | SHARNELS | About Lo | .ogo |
|-----------------------------------------------------------------------------------------------|------------------|-----------------------------|---------------|--------------|----------|----------|------|
| Done Cancel                                                                                   |                  |                             |               |              |          |          |      |
| Location Data                                                                                 | University       | NMSU                        | Status        | Changed 🗸    |          |          |      |
| Location Status, Location Type, Space Type, Capacity, Survey Sqft<br>Organizational Occupancy | Campus           | NEW MEXICO STATE UNIVERSITY |               |              |          |          |      |
| Institution, Department, Organization, Usage<br>Program                                       |                  | LAS CRUCES                  |               |              |          |          |      |
| Program<br>Grant                                                                              | Property         | 412A<br>ACADEMIC RESEARCH A |               |              |          |          |      |
| Grant ID, Grant Occupant                                                                      | Floor            | 1                           |               |              |          |          |      |
| Occupants Occupant, Occupant Type, First Name, Last Name                                      | Location or Room | Floor 1<br>1018             |               |              |          |          |      |
| $\frown$                                                                                      |                  | FSA STAFF OFFICE            |               |              |          |          |      |
| Current (37)                                                                                  |                  |                             |               |              |          |          |      |
| Occupant                                                                                      | First Name       | Last Name                   | Occupant Type | Start Date   | End Date | Prima    | ary  |
|                                                                                               | CARL             | BACA                        |               | Jul 01, 2015 |          |          |      |
| Change 38                                                                                     |                  |                             |               |              | Remov    | re Ac    | dd   |
| Occupant                                                                                      | First Name       | Last Name                   | Occupant Type | Start Date   | End Date | Prima    | агу  |
|                                                                                               | CARL             | BACA                        |               | Jul 01, 2015 |          |          |      |

- 37. The **Current** occupants of the location will be displayed in the **Change** section.
  - ✓ The occupants' names can now be edited/removed, and new occupants added.
- 38. Click on the **Occupant user name** to end date the *Current* occupant's occupancy.

The **Occupants** screen will display when you click the occupant user name.

| Dore     Add     Cancel       16C     Last Edited by DEANINA, JANEO On 11/9/20 11.47 AM       OFFICE     40       Occupant     CABACA: Q       First Name     CARL |
|----------------------------------------------------------------------------------------------------|
| Congeret CABACA C. Sart Dec Act 1.201 2 Congerey Congerey                                                                                                    |
| 40<br>Occupiert CABACA C Start Date Are 1, 2021  Start Date Are 1, 2021  CARL                                                                                      |
| Frot Name CARL                                                                                                    |
|                                                                                                    |
|                                                                                                    |
| Last Neme BACA                                                                                                    |
| Compart Type Q End Date                                                                                                    |
| Prinary V                                                                                                    |

- 39. Click on the calendar icon add the **End Date** for the current Occupant at this location.
  - $\checkmark$  Preferably the actual date; if unknown, enter an estimated date.
- 40. Click **Done** you will return to the Survey Location **Occupants** screen.

**NOTE**: If the **Current** *occupant(s)* will remain at the location, but a *New occupant(s)* needs to be added, you must still load the current occupant(s) to the *Change* section without, of course, placing an end date to the current occupant(s), if the step is missed, the system will automatically *End the Date* of the current occupant(s) with a random date.

| AiM Survey Location                                                                                                    |                                                               |                                                                                                    |               |              | SHARNELS      | About | Logou   |
|----------------------------------------------------------------------------------------------------|---------------------------------------------------------------|----------------------------------------------------------------------------------------------------|---------------|--------------|---------------|-------|---------|
| Done Cancel                                                                                                    |                                                               |                                                                                                    |               |              |               |       |         |
| Location Data<br>Location Data<br>Location Status, Location Type, Space Type, Capacity, Survey Sqft<br>Organizational Occupancy<br>Institution, Department, Organization, Usage<br>Program<br>Program<br>Grant<br>Grant ID, Grant Occupant<br>Occupants<br>Occupant, Occupant Type, First Name, Last Name | University<br>Campus<br>Property<br>Floor<br>Location or Room | NMSU<br>NEW MEXICO STATE UNIVERSITY<br>LAS CRUCES<br>LAS CRUCES<br>412A<br>ACADEMIC RESEARCH A<br>1<br>Floor 1<br>101B<br>FSA STAFF OFFICE | Status        | Changed V    |               |       |         |
| Current                                                                                                    |                                                               |                                                                                                    | _             | ( 4          | 1)            |       |         |
| Occupant F                                                                                                    | First Name                                                    | Last Name                                                                                                    | Occupant .    | Start Date   | - te          | F     | Primary |
| CABACA                                                                                                    | CARL                                                          | BACA                                                                                                    | -             | Jul 01, 2015 |               |       |         |
| Change                                                                                                    |                                                               |                                                                                                    | Ŭ             |              | Remov         |       | Add     |
| Occupant F                                                                                                    | First Name                                                    | Last Name                                                                                                    | Occupant Type | Start Date   | End Date      | F     | Primary |
|                                                                                                    | CARL                                                          | BACA                                                                                                    |               | Jul 01, 2015 | June 30, 2020 | )     |         |

- i. Notice the **End Date** is now displayed on this screen.
- 41. To add a new **Occupant** to the location, click on the **Add** button.

| AiM Occupants                                                       |                           |                         | EDELMIRA | D (+) |
|---------------------------------------------------------------------|---------------------------|-------------------------|----------|-------|
| Done Add Cancel                                                     |                           |                         |          |       |
| 012D                                                                | Last Edited by EDELMIS 43 |                         |          |       |
|                                                                     |                           |                         |          |       |
| $\begin{pmatrix} 45 \end{pmatrix} \begin{pmatrix} 44 \end{pmatrix}$ |                           |                         |          |       |
| Occupant Q                                                          | Start Date Jun 30, 2022   | Percentage<br>Occupancy |          |       |
| First Name                                                          |                           |                         |          |       |
| Last Name                                                           |                           |                         |          |       |
| Occupant Type Q                                                     | End Date 📷                | Square Footage          |          |       |
|                                                                     |                           |                         |          |       |
| Primary                                                             |                           |                         |          |       |
|                                                                     |                           |                         |          |       |

42. **Option 1**- Click inside the red box, type the occupant **User Name** and click on <sup>Q</sup> the zoom icon. This action will automatically populate the *Occupant* first and last name.

If you do not know the employee user name -

**Option 2**- Click on <sup>Q</sup> the zoom icon – the **Employee** screen will open - click on the **Search** button – type the **Occupant** *first* and *last* name – click on the **Execute** button – click on the **Occupant** user name – the screen will go back to *Occupants* screen.

- 43. Click on the calendar icon add the employee **Start Date** on this location.
  - ✓ If date is unknown, use an estimated date. Avoid overlapping dates.
- 44. Click on the Add button and repeat steps 42 to 44 to add additional Occupants to the location.
- 45. Click on the **Done** button if you are done adding occupants.

| AiM Survey Location 47<br>Done Cancel                             |                  |                             |            |              | SHARNELS     | About | Logou   |
|-------------------------------------------------------------------|------------------|-----------------------------|------------|--------------|--------------|-------|---------|
| Location Data                                                     | University       | NMSU                        | Status     | Changed 🗸 🗸  |              |       |         |
| Location Status, Location Type, Space Type, Capacity, Survey Sqft |                  | NEW MEXICO STATE UNIVERSITY |            |              |              |       |         |
| Organizational Occupancy                                          | Campus           | LAS CRUCES                  |            |              |              |       |         |
| Institution, Department, Organization, Usage<br>Program           |                  | LAS CRUCES                  |            |              |              |       |         |
| Program                                                           | Property         | 412A                        |            |              |              |       |         |
| Grant                                                             |                  | ACADEMIC RESEARCH A         |            |              |              |       |         |
| Grant ID, Grant Occupant                                          | Floor            | 1                           |            |              |              |       |         |
| Occupants                                                         |                  | Floor 1                     |            |              |              |       |         |
| Occupant, Occupant Type, First Name, Last Name                    | Location or Room | 101B                        |            |              |              |       |         |
|                                                                   |                  | FSA STAFF OFFICE            |            |              |              |       |         |
| Current                                                           |                  |                             |            |              |              |       |         |
| Occupant 46 Fir                                                   | st Name          | Last Name Occ               | upant Type | Start Date   | End Date     | I     | Primary |
| CABACA                                                            | ARL .            | BACA                        |            | Jul 01, 2015 |              |       |         |
|                                                                   |                  |                             |            |              |              |       |         |
| Change                                                            |                  |                             |            |              | Remov        | /e    | Add     |
| Occupant Fir                                                      | st Name          | Last Name Occ               | upant Type | Start Date   | End Date     |       | Primary |
|                                                                   | IRL              | BACA                        |            | Jul 01, 2015 | June 30, 202 | :0    |         |
|                                                                   | LIVIA            | MILLER                      |            | Jul 01, 2021 |              |       |         |

Here at the Survey Location - Occupants screen, you can notice -

46. The occupants' updates now appear in the Change section of the screen, such as:

- ✓ The End Date for the current occupant.
- ✓ The New Occupant Name and Start Date.

When you have finished with the **Occupants** screen and if no more changes are required, and the updates are correct:

47. Click on the **Done** button. You will return to the Space Survey screen.

**NOTE**: Use the following occupant types for these employee descriptions:

| Occupant Type        | Description                                                                                                    |
|----------------------|----------------------------------------------------------------------------------------------------|
| Unavailable Employee | Future employee not yet hired for an existing position.                                                          |
| Temporary Employee   | Emeritus, Adjunct, Temporary, Tenant                                                                             |
| Student Employee     | Graduate Teaching Assistant, Graduate Research Assistant,<br>Regular Student, Work-study Student, Co-op Student. |

#### Space Survey screen.

| AiM Space Survey                                                             | 48                        | )—                                                                                             |                        |                                 |                                                                                          |                         |                    |                     | SHARNELS About Logo |
|------------------------------------------------------------------------------|---------------------------|------------------------------------------------------------------------------------------------|------------------------|---------------------------------|------------------------------------------------------------------------------------------|-------------------------|--------------------|---------------------|---------------------|
| Save Cancel                                                                  |                           |                                                                                                |                        |                                 |                                                                                          |                         |                    |                     |                     |
| View                                                                         | 2481                      |                                                                                                |                        |                                 | Last                                                                                     | dited by SHARNELS On 05 | 5/24/2016 03:11 PM | Status              |                     |
| Extra Description<br>Notes Log<br><u>Status History</u><br>Related Documents | 2016 Annual Sp            | ace Survey - Financi                                                                           | al Systems Administrat | Type<br>Survey Date<br>Template | Organization<br>[Jun 29, 2016  ]<br>1005<br>2016 Annual Space Survey - Financial Systems |                         |                    |                     |                     |
|                                                                              | Institution<br>Department | LAS CRUCES<br>LAS CRUCES<br>530340                                                             |                        |                                 | Survey<br>Verified                                                                       |                         | 1:                 | 9 Processed Updates | 0                   |
|                                                                              | Organization              | FINANCIAL SYSTEMS ADMINISTRATION CI<br>Organization F00602<br>FINANCIAL SYSTEMS ADMINISTRATION |                        |                                 |                                                                                          |                         | 1                  | 1 Manual Rework     | 0                   |
|                                                                              | Survey Loc                | ation                                                                                          |                        |                                 |                                                                                          |                         |                    |                     |                     |
|                                                                              | Location or Room          | Floor                                                                                          | University             | Campus                          | Prope                                                                                    | ty Locati               | tion Type Statu:   | ;                   |                     |
|                                                                              | <u>100A</u>               | 1                                                                                              | NMSU                   | LAS CRUCE                       | S 412A                                                                                   | W05                     | Await              | ing Survey          |                     |
|                                                                              | <u>101</u>                | 1                                                                                              | NMSU                   | LAS CRUCE                       | S 412A                                                                                   | 310                     | Await              | ing Survey          |                     |
|                                                                              | <u>101B</u>               | 1                                                                                              | NMSU                   | LAS CRUCE                       | S 412A                                                                                   | 310                     | Chang              | ged                 |                     |
|                                                                              | <u>101C</u>               | 1                                                                                              | NMSU                   | LAS CRUCE                       | S 412A                                                                                   | 310                     | Await              | ing Survey          |                     |
|                                                                              | <u>101D</u>               | 1                                                                                              | NMSU                   | LAS CRUCE                       |                                                                                          | 350                     |                    | ing Survey          |                     |
|                                                                              | <u>102</u>                | 1                                                                                              | NMSU                   | LAS CRUCE                       |                                                                                          | 310                     |                    | ing Survey          |                     |
|                                                                              | <u>103</u>                | 1                                                                                              | NMSU                   | LAS CRUCE                       |                                                                                          | 315                     |                    | ing Survey          |                     |
|                                                                              | <u>105</u>                | 1                                                                                              | NMSU                   | LAS CRUCE                       |                                                                                          | 310                     |                    | ing Survey          |                     |
|                                                                              | 106                       | 1                                                                                              | NMSU                   | LAS CRUCE                       |                                                                                          | 310                     |                    | ing Survey          |                     |
|                                                                              | 106B                      | 1                                                                                              | NMSU                   | LAS CRUCE                       |                                                                                          | 310                     |                    | ing Survey          |                     |
|                                                                              | <u>106C</u>               | 1                                                                                              | NMSU                   | LAS CRUCE                       |                                                                                          | 310                     |                    | ing Survey          |                     |
| ©2015 AssetWorks                                                             |                           |                                                                                                |                        | 2.0 01000                       |                                                                                          | 510                     | And                |                     |                     |

48. Click on the Save button to save the information survey on the location.

- ✓ *Save* your work periodically as you work through the space survey.
- ✓ The *Save* button also allows you to keep your changes if you cannot complete the survey in one session.
- ✓ When you click save the **Edit** button will re-appear.

| AiM 🗮        | Space Surve | 1                                                           |                                                |        |              | SHARNELS | About | Logou |
|--------------|-------------|-------------------------------------------------------------|------------------------------------------------|--------|--------------|----------|-------|-------|
| Edit         | Search      | Browse                                                      |                                                |        |              |          |       |       |
| Action       |             | 2481                                                        | Last Edited by SHARNELS On 05/24/2016 05:28 PM | Status | SURVEYING Q  |          |       |       |
| <u>Email</u> | 49          | 2016 Annual Space Survey - Financial Systems Administration |                                                | Туре   | Organization |          |       |       |

49. Click on the **Edit** button to continue surveying.

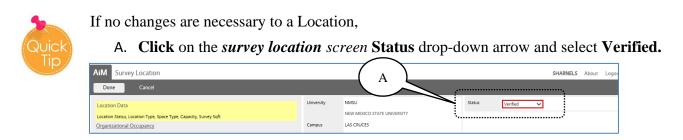

#### Space Survey screen.

| iM Space Survey                                                              | 54               | )                    |                         |           |            |                           |             |                                 | SH/                                                                  | ARNELS About Logo   |
|------------------------------------------------------------------------------|------------------|----------------------|-------------------------|-----------|------------|---------------------------|-------------|---------------------------------|----------------------------------------------------------------------|---------------------|
| Save Cancel                                                                  |                  |                      |                         |           |            |                           |             |                                 | ••••••                                                               |                     |
| /iew                                                                         | 2481             |                      |                         |           | Last Edite | d by SHARNELS On 05/24/20 | 16 05:22 PM | Status                          |                                                                      |                     |
| Extra Description<br>Notes Log<br><u>Status History</u><br>Related Documents | 2016 Annual Spa  | ace Survey - Financ  | ial Systems Administrat | ion       | $\bigcirc$ |                           |             | Type<br>Survey Date<br>Template | Organization<br>Jun 29, 2016 💼<br>1005<br>2016 Annual Space Survey - | - Financial Systems |
|                                                                              | Institution      | LAS CRUCES           |                         |           | Survey     |                           | 19          | Processed Updates               |                                                                      | 0                   |
|                                                                              | Department       | LAS CRUCES<br>530340 |                         |           | Verified   |                           | 18          |                                 |                                                                      |                     |
|                                                                              |                  | FINANCIAL SYSTE      | EMS ADMINISTRATION      |           | Changed    |                           | 1           | Manual Rework                   |                                                                      | 0                   |
|                                                                              | Organization     | F00602               |                         |           |            |                           |             |                                 |                                                                      |                     |
|                                                                              |                  | FINANCIAL SYSTE      | EMS ADMINISTRATION      |           | Remaining  |                           | 0           |                                 |                                                                      |                     |
|                                                                              | Survey Loca      | ation                |                         |           |            |                           |             |                                 |                                                                      |                     |
|                                                                              | Location or Room | Floor                | University              | Campus    | Property   | Location Type             | e Status    |                                 |                                                                      |                     |
|                                                                              | <u>100A</u>      | 1                    | NMSU                    | LAS CRUCE | S 412A     | W05                       | Verified    |                                 |                                                                      |                     |
|                                                                              | <u>101</u>       | 1                    | NMSU                    | LAS CRUCE | S 412A     | 310                       | Verified    |                                 |                                                                      |                     |
|                                                                              | <u>101B</u>      | 1                    | NMSU                    | LAS CRUCE | S 412A     | 310                       | Changed     |                                 | ~                                                                    |                     |
|                                                                              | <u>101C</u>      | 1                    | NMSU                    | LAS CRUCE | S 412A     | 310                       | Verified    |                                 |                                                                      | $\mathbf{i}$        |
|                                                                              | <u>101D</u>      | 1                    | NMSU                    | LAS CRUCE | S 412A     | 350                       | Verified    |                                 | 50                                                                   | )                   |
|                                                                              | <u>102</u>       | 1                    | NMSU                    | LAS CRUCE |            | 310                       | Verified    |                                 |                                                                      | /                   |
|                                                                              | <u>103</u>       | 1                    | NMSU                    | LAS CRUCE |            | 315                       | Verified    |                                 |                                                                      |                     |
|                                                                              | <u>105</u>       | 1                    | NMSU                    | LAS CRUCE |            | 310                       | Verified    |                                 |                                                                      |                     |
|                                                                              | <u>106</u>       | 1                    | NMSU                    | LAS CRUCE |            | 310                       | Verified    |                                 |                                                                      |                     |
|                                                                              | <u>106B</u>      | 1                    | NMSU                    | LAS CRUCE |            | 310                       | Verified    |                                 |                                                                      |                     |
|                                                                              | <u>106C</u>      | 1                    | NMSU                    | LAS CRUCE | S 412A     | 310                       | Verified    |                                 |                                                                      |                     |
|                                                                              | <u>106D</u>      | 1                    | NMSU                    | LAS CRUCE | S 412A     | 310                       | Verified    |                                 |                                                                      |                     |

- 50. Continue to survey each **Location** until they all have a status of **Verified** or **Changed**.
  - ✓ If you make any changes to a Location, the Status will automatically update to Changed.
  - ✓ If no changes are made to a **Location**, the **Status** should be **Verified**.
- 51. Once you have surveyed each location, click on the **Status**  $\bigcirc$  zoom icon.

The list of statuses will be displayed

- 52. Select AWAITING CERT for the survey status
- 53. Click on the **Done** button.
- 54. Click on the **Save** button.

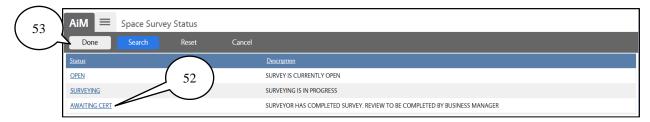

### Space Survey screen.

| AiM = Space Survey                  | ý                |                                              |                     |           |             |                        |                    |                   | SHARNELS About                               | Logo |
|-------------------------------------|------------------|----------------------------------------------|---------------------|-----------|-------------|------------------------|--------------------|-------------------|----------------------------------------------|------|
| Edit Search                         | Browse           |                                              |                     |           |             |                        |                    |                   |                                              |      |
| Action                              | 2481             |                                              |                     |           | Last        | dited by SHARNELS On 0 | 5/24/2016 05:28 PM | Status            |                                              |      |
| Email                               | 2016 Annual Spa  | ce Survey - Financia                         | Systems Administrat | tion      |             |                        |                    | Туре              | Organization                                 |      |
| View                                |                  |                                              |                     |           |             |                        |                    | Survey Date       | Jun 29, 2016                                 |      |
| Extra Description                   | 55)              |                                              |                     |           |             |                        |                    | Template          | 1005                                         |      |
| Sent Email                          |                  |                                              |                     |           |             |                        |                    |                   | 2016 Annual Space Survey - Financial Systems |      |
| Notes Log                           | $\sim$           |                                              |                     |           |             |                        |                    |                   |                                              |      |
| Status History<br>Related Documents | Institution      | LAS CRUCES                                   |                     |           | Survey      |                        | 19                 | Processed Updates |                                              | 0    |
|                                     |                  | LAS CRUCES                                   |                     |           |             |                        |                    |                   |                                              |      |
|                                     | Department       | 530340                                       |                     |           | Verified    |                        | 18                 |                   |                                              |      |
|                                     |                  | FINANCIAL SYSTE                              | MS ADMINISTRATIO    | N         | Changed     |                        | 1                  | Manual Rework     |                                              | 0    |
|                                     | Organization     | F00602                                       |                     |           |             |                        |                    |                   |                                              | Ť    |
|                                     | organization     | FINANCIAL SYSTEMS ADMINISTRATION Remaining 0 |                     |           |             |                        |                    |                   |                                              |      |
|                                     |                  | FINANCIAL SYSTE                              | MS ADMINISTRATIO    | N         |             | •••••                  |                    |                   |                                              |      |
|                                     | Survey Loc       | Survey Location                              |                     |           |             |                        |                    | $\sum$            |                                              |      |
|                                     | Location or Room | Floor                                        | University          | Campus    | Prope       | ty Locat               | ion Type Status    | ( A               |                                              |      |
|                                     | <u>100A</u>      | 1                                            | NMSU                | LAS CRUCE | ES 412A     | W05                    | Verified           | $\sim$            |                                              |      |
|                                     | <u>101</u>       | 1                                            | NMSU                | LAS CRUCE | ES 412A     | 310                    | Verified           |                   |                                              |      |
|                                     | <u>101B</u>      | 1                                            | NMSU                | LAS CRUCE | ES 412A     | 310                    | Changed            | l .               |                                              |      |
|                                     | <u>101C</u>      | 1                                            | NMSU                | LAS CRUCE | ES 412A     | 310                    | Verified           |                   |                                              |      |
|                                     | <u>101D</u>      | 1                                            | NMSU                | LAS CRUCE | ES 412A     | 350                    | Verified           |                   |                                              |      |
|                                     | <u>102</u>       | 1                                            | NMSU                | LAS CRUCE | ES 412A     | 310                    | Verified           |                   |                                              |      |
|                                     | <u>103</u>       | 1                                            | NMSU                | LAS CRUCE | ES 412A     | 315                    | Verified           |                   |                                              |      |
|                                     | <u>105</u>       | 1                                            | NMSU                | LAS CRUCE | ES 412A     | 310                    | Verified           |                   |                                              |      |
|                                     | 106              | 1                                            | NMSU                | LAS CRUCE | ES 412A     | 310                    | Verified           |                   |                                              |      |
|                                     | <u>106B</u>      | 1                                            | NMSU                | LAS CRUCE | ES 412A     | 310                    | Verified           |                   |                                              |      |
|                                     | 106C             | 1                                            | NMSU                | LAS CRUCE | ES 412A     | 310                    | Verified           |                   |                                              |      |
|                                     | 106D             | 1                                            | NMSU                | LAS CRUCE | ES 412A     | 310                    | Verified           |                   |                                              |      |
| Record 1 of 1 Go                    |                  |                                              |                     | Fi        | irst Previo | ous Next               | Last               |                   | Q                                            |      |
|                                     |                  |                                              |                     |           |             |                        |                    |                   |                                              |      |

The **AWAITING CERT** status indicates in the AiM system that the survey is ready for certification by the administrative unit/**survey approver**.

You now have the **Email** link available to you on the **Action** menu. You will use this link to notify the approver for your administrative unit that the survey is complete and ready for their certification.

55. Click on the **Email** link.

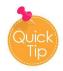

To be sure, all locations were surveyed, and no one is missing – A. The **Remaining** information must be **0**.

The space survey email will be displayed. Fields with red borders are required.

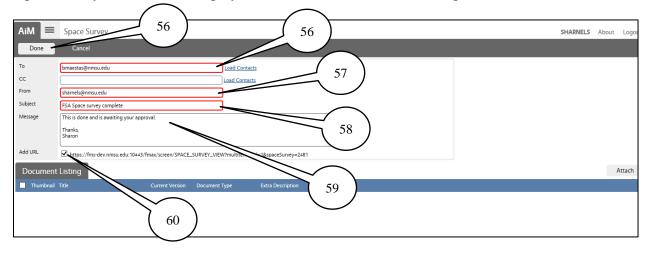

- 56. Enter the email address of the person who will be certifying the space survey in the **To** field.
- 57. Enter your email address in the **From** field.
- 58. Enter a **Subject** for the email.
- 59. Enter a brief **Message** notifying the approver the space survey is complete and is awaiting approval.
- 60. Verify the **Add URL** checkbox is selected. This will allow the approver to open the survey from a link in their email.
- 61. Click on Done.

You will return to the main screen for the **Space Survey**.

| AiM = Space Survey              | y                |                       |                       |           |                          |                   |                   |          |                   |                   | SHARNEL              | 0       | (+) |
|---------------------------------|------------------|-----------------------|-----------------------|-----------|--------------------------|-------------------|-------------------|----------|-------------------|-------------------|----------------------|---------|-----|
| Edit Search                     | Browse           |                       |                       |           |                          |                   |                   |          |                   |                   |                      | /       |     |
| Action                          | 2481             |                       |                       |           | Last                     | Edited by SHARNEL | S On 05/25/2016 0 | 3:44 PM  | Status            | AWAITING CERT     | _/                   | //      |     |
| <u>Email</u>                    | 2016 Annual Spa  | ce Survey - Financial | Systems Administratio | on        |                          |                   |                   | Туре     | Organization      | $\sim$            | <                    |         |     |
| View                            |                  |                       |                       |           | Survey Date              | Jun 29, 2016      | 62                | )        |                   |                   |                      |         |     |
| Extra Description<br>Sent Email |                  |                       |                       |           |                          | Template          | 1005              | $\smile$ | /                 |                   |                      |         |     |
| Notes Log                       |                  |                       |                       |           |                          |                   |                   |          |                   | 2016 Annual Space | ce Survey - Financia | Systems |     |
| Status History                  | Institution      | LAS CRUCES            |                       |           | Survey                   |                   |                   | 19       | Processed Updates |                   |                      |         | 0   |
| Related Documents               |                  | LAS CRUCES            |                       |           |                          |                   |                   |          |                   |                   |                      |         |     |
|                                 | Department       | 530340                |                       |           | Verified 18<br>Changed 1 |                   |                   |          |                   |                   |                      |         |     |
|                                 |                  | FINANCIAL SYSTEM      | IS ADMINISTRATION     |           |                          |                   |                   |          | Manual Rework     |                   |                      |         | 0   |
|                                 | Organization     |                       |                       |           |                          |                   |                   |          |                   |                   |                      |         |     |
|                                 |                  | FINANCIAL SYSTEM      | IS ADMINISTRATION     |           | Remaining                | 0                 |                   | 0        |                   |                   |                      |         |     |
|                                 | Survey Loc       | ation                 |                       |           |                          |                   |                   |          |                   |                   |                      |         |     |
|                                 | Location or Room | Floor                 | University            | Campus    | Prope                    | rty               | Location Type     | Status   |                   |                   |                      |         |     |
|                                 | <u>100A</u>      | 1                     | NMSU                  | LAS CRUCE | S 412A                   |                   | W05               | Verified |                   |                   |                      |         |     |

62. Click on **Logout** to exit the AiM system.

**NOTE:** The space survey is not complete until the space approver **Certified** it and the space administrator-space planning **Finalizes** it.

# **Certifying the Space Survey**

### **Accessing the Survey**

The space surveyor has completed the surveying process for an organization and sent an email indicating it has been completed; use the link in the email to access the survey directly.

|                                 | Thu 3/21/2019 3:31 PM<br>asena@ad.nmsu.edu<br>2019 Space Survey                 |
|---------------------------------|---------------------------------------------------------------------------------|
| To Angelica Sen                 | a                                                                               |
| Ū                               | om user ASENA<br>now complete and ready for your review.                        |
| Thank you                       |                                                                                 |
| Angelic<br><u>https://fms-c</u> | dev.nmsu.edu:443/fmax/screen/SPACE_SURVEY_VIEW?multitenantId=1&spaceSurvey=3808 |

1. Click on the hyperlink or copy and paste it into your browser's address bar to access the survey.

The AiM logon screen will be displayed.

| AssetWORKS<br>www.GoAssetWorks.com              |
|-------------------------------------------------|
| AiM<br>Enterprise IWMS<br>User Name<br>Password |
| Copyright 2021, AssetWorks LLC 3                |
|                                                 |

- 2. Enter your NMSU User Name and Password.
- 3. Click on the **Logon** button.

The **Space Survey** screen will be displayed.

| AiM = Space Surve                               | ey.              | _                     | _                   |           | _         |                         |                     |                   |                                   | SHARNELS About Lo     |
|-------------------------------------------------|------------------|-----------------------|---------------------|-----------|-----------|-------------------------|---------------------|-------------------|-----------------------------------|-----------------------|
| Edit Search                                     |                  | _                     | _                   | _         |           |                         |                     |                   |                                   |                       |
| Email                                           | 2481             |                       |                     |           | Last      | t Edited by SHARNELS On | 05/25/2016 03:44 PM | Status            | AWAITING CERT                     |                       |
| View                                            | 2016 Annual Spa  | ice Survey - Financia | Systems Administrat | tion      |           |                         |                     | Туре              | Organization                      |                       |
| Extra Description                               |                  |                       |                     |           |           |                         |                     | Survey Date       | Jun 29, 2016                      | $\sim$                |
| Sent Email                                      |                  |                       |                     | Template  | 1005      | ( 4                     |                     |                   |                                   |                       |
| Notes Log                                       |                  |                       |                     |           |           |                         |                     |                   | 2016 Annual Space Su              | rrvey - Financial Sys |
| Status History                                  | Institution      | LAS CRUCES            |                     |           | Survey    |                         | 19                  | Processed Updates |                                   |                       |
| Related Documents                               |                  | LAS CRUCES            |                     |           |           |                         |                     |                   |                                   |                       |
|                                                 | Department       | 530340                |                     |           | Verified  |                         | 18                  |                   |                                   |                       |
|                                                 | Organization     |                       | MS ADMINISTRATION   |           |           |                         | 1                   |                   |                                   |                       |
|                                                 |                  |                       | WIS ADMINISTRATION  | N         | Changed   |                         | '                   | Manual Rework     |                                   |                       |
| $\frown$                                        | Organization     | F00602                |                     |           | Remaining |                         | 0                   |                   |                                   |                       |
| $\left( \begin{array}{c} 6 \end{array} \right)$ |                  | FINANCIAL SYSTE       | MS ADMINISTRATION   | N         |           |                         |                     |                   |                                   |                       |
| $\begin{pmatrix} 6 \end{pmatrix}$               | Survey Loo       | ation                 |                     |           |           |                         |                     |                   |                                   |                       |
| $\sim$                                          | Location or Room |                       | University          | Campus    | Prop      | ertv Loc                | ation Type Status   |                   |                                   |                       |
|                                                 | 100A             | 1                     | NMSU                | LAS CRUCE |           |                         |                     | <u>٦</u>          |                                   |                       |
|                                                 | 101              | 1                     | NMSU                | LAS CRUCE |           |                         |                     |                   |                                   |                       |
|                                                 | 101B             | 1                     | NMSU                | LAS CRUCE | ES 412A   | 310                     | Change              | d                 | $\sim$                            |                       |
|                                                 | <u>101C</u>      | 1                     | NMSU                | LAS CRUCE | ES 412A   | 310                     |                     |                   | $\left( \cdot \right)$            |                       |
|                                                 | <u>101D</u>      | 1                     | NMSU                | LAS CRUCE | ES 412A   | 350                     | Verified            |                   | $\begin{pmatrix} 5 \end{pmatrix}$ |                       |
|                                                 | <u>102</u>       | 1                     | NMSU                | LAS CRUCE | ES 412A   | 310                     | Verified            |                   | $\sim$                            |                       |
|                                                 | <u>103</u>       | 1                     | NMSU                | LAS CRUCE | ES 412A   | 315                     | Verified            |                   |                                   |                       |
|                                                 | <u>105</u>       | 1                     | NMSU                | LAS CRUCE | ES 4124   | 310                     | Verified            | L.                |                                   |                       |
|                                                 | <u>106</u>       | 1                     | NMSU                | LAS CRUCE | ES 412A   | 310                     | Verified            |                   |                                   |                       |
|                                                 | <u>106B</u>      | 1                     | NMSU                | LAS CRUCE | ES 412A   | 310                     | Verified            | L.                |                                   |                       |
|                                                 | <u>106C</u>      | 1                     | NMSU                | LAS CRUCE | ES 412A   | 310                     | Verified            |                   |                                   |                       |
|                                                 | <u>106D</u>      | 1                     | NMSU                | LAS CRUCE | ES 412A   | 310                     | Verified            |                   |                                   |                       |
|                                                 |                  |                       |                     |           |           |                         |                     |                   |                                   | Q                     |

- 4. Survey **Status** of **AWAITING CERT** indicates that the survey is in a state to be edited or approved by the certifier.
- 5. Individual location statuses indicate which locations have had **Changes** and which have been **Verified** and left unchanged (**Awaiting Survey**) by the surveyor.
- 6. Click on the **Survey Location link** to start *Reviewing* each location's information without making changes.

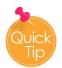

If you notice one or more locations have Awaiting Survey Status at the Survey Location:

 ✓ Returned the space survey to the Surveyor for completion.
 Follow return instructions from page 27 & 28.

| Location or Room | Floor | University | Campus     | Property | Location Type | Status          |
|------------------|-------|------------|------------|----------|---------------|-----------------|
| <u>103C</u>      | 1     | NMSU       | LAS CRUCES | 221      | 310           | Awaiting Survey |
| <u>116A</u>      | 1     | NMSU       | LAS CRUCES | 221      | 310           | Awaiting Survey |
| 117C             | 1     | NMSU       | LAS CRUCES | 221      | 310           | Awaiting Survey |
| <u>16</u>        | 1     | NMSU       | LAS CRUCES | 237      | 315           | Awaiting Survey |

✓ As the Survey Certifier you can choose to make the corrections yourself.

The Survey Location screen will be displayed.

From here, you can review the information provided by the surveyor by clicking on the link to each section of the survey.

| AiM = Survey Locat | tion                          |                     |                  |                             |        |        |          | SHARNELS | About | Logou |
|--------------------|-------------------------------|---------------------|------------------|-----------------------------|--------|--------|----------|----------|-------|-------|
| < Back             |                               | 7                   |                  |                             |        |        |          |          |       |       |
| Action             | Location Data                 |                     | University       | NMSU                        |        | Status | Verified |          |       |       |
| Email              | Location Status, Location Typ | pe, Space Type, Can |                  | NEW MEXICO STATE UNIVERSITY |        |        |          |          |       |       |
| 10                 | Organizational Occupant       | x                   | Campus           | LAS CRUCES                  |        |        |          |          |       |       |
| ( 10               | Institution, Department, Orga | inization, Usage    |                  | LAS CRUCES                  |        |        |          |          |       |       |
|                    | Program Location              | $\frown$            | Property         | 412A                        |        |        |          |          |       |       |
|                    | Program<br>Grant Location     | 9)                  |                  | ACADEMIC RESEARCH A         |        |        |          |          |       |       |
|                    | Grant ID, Grant Occupa        |                     | Floor            | 1                           |        |        |          |          |       |       |
|                    | Occupants                     | _                   |                  | Floor 1                     |        |        |          |          |       |       |
|                    | Occupant, Occupant Type, Fi   | rst Name, Last Name | Location or Room | 100A<br>LOBBY               |        |        |          |          |       |       |
|                    |                               |                     |                  | LOBBY                       |        |        |          |          |       |       |
|                    | Location Type                 | W05                 |                  | Location Status             | ACTIVE |        |          |          |       |       |
|                    |                               |                     |                  |                             |        |        |          |          |       |       |
|                    | Space Type                    | NONASSIGNABLE       |                  | Stations                    | 0      |        |          |          |       |       |
|                    |                               |                     |                  |                             |        |        |          |          |       |       |
|                    | Primary Usage                 |                     |                  | Survey Sqft                 |        |        |          |          |       | 295.0 |
|                    |                               |                     |                  |                             |        |        |          |          |       |       |
|                    |                               |                     |                  |                             |        |        |          |          |       |       |
|                    | Location Type                 | W05                 |                  | Location Status ACTIVE      |        |        |          |          |       |       |
|                    |                               | LOBBY               |                  |                             |        |        |          |          |       |       |
|                    | Space Type                    | NONASSIGNABLE       |                  | Stations                    | 0      |        |          |          |       |       |
|                    |                               |                     |                  |                             |        |        |          |          |       |       |
|                    | Primary Usage                 | UAS                 |                  | Survey Sqft                 |        |        |          |          |       | 29    |
|                    |                               | UNASSIGNABLE        |                  |                             |        |        |          |          |       |       |
|                    |                               |                     |                  |                             |        |        |          |          |       |       |
|                    |                               |                     |                  |                             |        |        |          |          |       |       |
|                    |                               |                     |                  |                             | _      |        | _        |          | _     |       |
| Record 1 of 19 Go  |                               | First               | Previous         | Next Last                   |        |        |          |          |       |       |

- 7. Here at the Location Data screen, Review the data shown is correct; go to page eight (8) of this guide for reviewing details.
- 8. Click on the Organizational Occupancy link and Review the screen data display is correct; go to pages nine (9) & fifteen (15) of this guide for reviewing details.
- 9. Click on the Occupants link and Review the screen data display is correct; go to pages sixteen (16) & nineteen (19) of this guide for reviewing details.
- 10. Click the Back button to go to the Space Survey screen.

After reviewing each location's information and if no changes are required proceed to the **Completing the Certification Process** section of this manual on page 29.

If changes are necessary to the one or more Location's proceed to the following page.

To  $\underline{\textbf{RETURN}}$  the space survey to the surveyor for corrections.

| AiM Space Surv<br>Edit Search       | rey 11                 |                       | _                      |          |                                                |                          |               |          | _                 |                      | SHARNELS | About Logou |
|-------------------------------------|------------------------|-----------------------|------------------------|----------|------------------------------------------------|--------------------------|---------------|----------|-------------------|----------------------|----------|-------------|
| Action                              | 2481                   |                       |                        |          | Last Edited by SHARNELS On 05/25/2016 03:44 PM |                          |               | Status   | AWAITING CERT     | ٩                    |          |             |
| Email                               | 2016 Annual Spa        | ace Survey - Financia | I Systems Administrati | ion      |                                                |                          |               |          | Туре              | Organization         |          |             |
| View                                |                        |                       |                        |          |                                                |                          |               |          | Survey Date       | Jun 29, 2016         |          | $\sim$      |
| Extra Description                   |                        |                       |                        |          |                                                |                          |               |          | Template          | 1005                 |          | 12          |
| Sent Email<br>Notes Log             |                        |                       |                        |          |                                                |                          |               |          | 2016 Annual Space | e Survey - Financial |          |             |
| Status History<br>Related Documents | Institution LAS CRUCES |                       |                        |          | Survey                                         |                          |               | 19       | Processed Updates |                      |          | 0           |
| Related Documents                   |                        | LAS CRUCES            |                        |          | Verified 18                                    |                          |               |          |                   |                      |          |             |
|                                     | Department             | 530340                |                        |          |                                                |                          |               | 18       |                   |                      |          |             |
|                                     |                        | FINANCIAL SYSTE       | EMS ADMINISTRATION     | u .      | Changed                                        | Changed 1<br>Remaining 0 |               |          | Manual Rework     |                      |          | 0           |
|                                     | Organization           | F00602                |                        |          |                                                |                          |               |          |                   |                      |          |             |
|                                     |                        | FINANCIAL SYSTE       | MS ADMINISTRATION      | ı        | Remaining                                      |                          |               |          |                   |                      |          |             |
|                                     | Survey Location        |                       |                        |          |                                                |                          |               |          |                   |                      |          |             |
|                                     | Location or Room       | n Floor               | University             | Campus   | Prope                                          | erty                     | Location Type | Status   |                   |                      |          |             |
|                                     | <u>100A</u>            | 1                     | NMSU                   | LAS CRUC | ES 412A                                        |                          | W05           | Verified |                   |                      |          |             |
|                                     | <u>101</u>             | 1                     | NMSU                   | LAS CRUC | ES 412A                                        |                          | 310           | Verified |                   |                      |          |             |
|                                     | <u>101B</u>            | 1                     | NMSU                   | LAS CRUC | ES 412A                                        |                          | 310           | Changed  |                   |                      |          |             |
|                                     | 101C                   | 1                     | NMSU                   | LAS CRUC | FS 412A                                        |                          | 310           | Verified |                   |                      |          |             |

- 11. Click on the **Edit** button.
- 12. Click on the Status zoom icon.

The list of statuses will be displayed.

| AiM E Space Survey Status |                                                                           |
|---------------------------|---------------------------------------------------------------------------|
| Done - Show All           |                                                                           |
| Status                    | Description                                                               |
| OPEN                      | SURVEY IS CURRENTLY OPEN                                                  |
| SURVEYING 13              | SURVEYING IS IN PROGRESS                                                  |
| AWAITING CERT 15          | SURVEYOR HAS COMPLETED SURVEY. REVIEW TO BE COMPLETED BY BUSINESS MANAGER |
| RETURNED                  | SURVEY HAS BEEN RETURNED FOR CORRECTION                                   |

13. Select **Returned** for the survey status.

 $\frown$ 

- 14. Click on the **Done** button.
- 15. Click on the **Save** button.

| AiM Space Survey Save Cancel | 15                                 | _                                            |             | SHARNELS About                     | : Logou |
|------------------------------|------------------------------------|----------------------------------------------|-------------|------------------------------------|---------|
| View                         | 2482                               | Last Edited by CSTAMM On 06/01/2016 02:28 PM | Status      | RETURNED Q                         |         |
| Extra Description            | 2016 Business Affairs Space Survey |                                              | Туре        | Organization                       |         |
| Notes Log                    |                                    |                                              | Survey Date | Jun 29, 2016 🛗                     |         |
| Status History               | Ý                                  |                                              |             |                                    |         |
| Related Documents            |                                    |                                              | Template    | 1006                               |         |
|                              |                                    |                                              |             | 2016 Business Affairs Space Survey |         |

| AiM 🔳 Space Su                             | irvey           |                                               |           |                                           |                   | SHARNELS Abou                                | ut Logo |  |
|--------------------------------------------|-----------------|-----------------------------------------------|-----------|-------------------------------------------|-------------------|----------------------------------------------|---------|--|
| Edit Search                                |                 |                                               |           |                                           |                   |                                              |         |  |
| Action                                     | 2481            |                                               | Last      | Edited by SHARNELS On 05/25/2016 03:44 PM | Status            | RETURNED                                     |         |  |
| Email                                      | 2016 Annual Spa | ace Survey - Financial Systems Administration |           |                                           | Туре              | Organization                                 |         |  |
| View                                       |                 |                                               |           | Survey Date                               | Jun 29, 2016      |                                              |         |  |
| Extra Description                          | 16              |                                               | Template  | 1005                                      |                   |                                              |         |  |
| Sent Email<br>Notes Log                    |                 |                                               |           |                                           |                   | 2016 Annual Space Survey - Financial Systems | s       |  |
| <u>Status History</u><br>Related Documents | Institution     | LAS CRUCES                                    | Survey    | 19                                        | Processed Updates |                                              | 0       |  |
| Related Documents                          |                 | LAS CRUCES                                    |           |                                           |                   |                                              |         |  |
|                                            | Department      | 530340                                        | Verified  | 18                                        |                   |                                              |         |  |
|                                            |                 | FINANCIAL SYSTEMS ADMINISTRATION              | Changed   | 1                                         | Manual Rework     |                                              | 0       |  |
|                                            | Organization    | F00602                                        |           |                                           |                   |                                              |         |  |
|                                            |                 | FINANCIAL SYSTEMS ADMINISTRATION              | Remaining | 0                                         |                   |                                              |         |  |
|                                            |                 |                                               |           |                                           |                   |                                              |         |  |

16. Click on the Email link to let the surveyor know the survey has been Returned for corrections. Follow instructions from page 23.

To **<u>CORRECT</u>** the space survey yourself.

- Repeat steps 11 to 15 of page 27. Choose <u>Surveying</u> instead of returned.
- To Survey Follow the instructions from pages 8 to 22 of this manual.

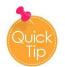

When the space survey status is in **Returned** mode before starting corrections –

- Change the status to *Surveying*.
- Once complete, change status to *Awaiting Cert*.
- Repeat email instructions from page 23.

**NOTE**: If you do not receive an email or wish to see all space surveys currently awaiting your attention, you can log in to **AiM** and run a personal query to see a list of the surveys that have a status of **AWAITING CERT**.

Appendix C, **Creating a Query to Find Surveys Awaiting Certification**, walks you through the process of creating and saving a query that you can use any time to see which surveys you have to certify.

### **Completing the Certification Process**

Once the survey has been reviewed and completed, you must certify and submit it to the Space Administrator.

| AiM Space Survey                           | y1              | 7                                            |                      |                                           |                   | SHARNELS      | About Logo |  |
|--------------------------------------------|-----------------|----------------------------------------------|----------------------|-------------------------------------------|-------------------|---------------|------------|--|
| Action                                     | 2481            |                                              | Last                 | Edited by SHARNELS On 05/25/2016 03:44 PM | Status            | AWAITING CERT |            |  |
| Email                                      | 2016 Annual Spa | ce Survey - Financial Systems Administration |                      |                                           | Туре              | Organization  |            |  |
| View                                       |                 |                                              |                      |                                           | Survey Date       | Jun 29, 2016  |            |  |
| Extra Description                          |                 |                                              |                      | Template                                  | 1005              |               |            |  |
| Sent Email<br>Notes Log                    |                 |                                              |                      |                                           | 2016 Annual Space |               |            |  |
| <u>Status History</u><br>Related Documents | Institution     | LAS CRUCES                                   | Survey               | 19                                        | Processed Updates |               | 0          |  |
|                                            | Department      | LAS CRUCES<br>530340                         | Verified             | 18                                        |                   |               |            |  |
|                                            | Organization    | FINANCIAL SYSTEMS ADMINISTRATION<br>F00602   | Changed<br>Remaining | 1                                         | Manual Rework     |               | 0          |  |

### 17. Click on the **Edit** button.

| AiM Space Survey Save Cancel                                                         | 19                                                                                         |        |                                                                    |                                                                                                    |                                                                           |                                                      |                                                                                         |                                           | SHARNELS About Lo                                                                                      |
|--------------------------------------------------------------------------------------|--------------------------------------------------------------------------------------------|--------|--------------------------------------------------------------------|----------------------------------------------------------------------------------------------------|---------------------------------------------------------------------------|------------------------------------------------------|-----------------------------------------------------------------------------------------|-------------------------------------------|----------------------------------------------------------------------------------------------------|
| View<br>Extra Description<br>Notes Log<br><u>Status History</u><br>Related Documents | 2481<br>2016 Annual Space Survey - Financial Systems Administration                        |        |                                                                    |                                                                                                    |                                                                           | Edited by SHARNELS On 0                              | 5/25/2016 03:44 PM                                                                      | Status<br>Type<br>Survey Date<br>Template | CERTIFIED Q<br>Organization<br>[Jun 29, 2016 ]<br>1005<br>2016 Annual Space Survey - Financial Systems |
|                                                                                      | Institution<br>Department<br>Organization                                                  | F00602 | AS ADMINISTRATION                                                  |                                                                                                    | Survey<br>Verified<br>Changed<br>Remaining                                |                                                      | 19<br>18<br>1<br>0                                                                      | Processed Updates<br>Manual Rework        |                                                                                                    |
|                                                                                      | Survey Loc<br>Location or Room<br>100A<br>101<br>101R<br>101C<br>101D<br>102<br>103<br>105 |        | University<br>NMSU<br>NMSU<br>NMSU<br>NMSU<br>NMSU<br>NMSU<br>NMSU | Campus<br>Las cruci<br>Las cruci<br>Las cruci<br>Las cruci<br>Las cruci<br>Las cruci<br>Las cruci<br>Las cruci | ES 4124<br>ES 4124<br>ES 4124<br>ES 4124<br>ES 4124<br>ES 4124<br>ES 4124 | W05<br>310<br>310<br>310<br>350<br>310<br>310<br>315 | ion Type Status<br>Verified<br>Verified<br>Verified<br>Verified<br>Verified<br>Verified | đ                                         |                                                                                                    |

- 18. In the Status field, click on the zoom icon <sup>Q</sup> the statuses screen will open, select <u>CERTIFIED</u> from the list and click done.
- 19. Click on the **Save** button to save your changes.

Once saved, the **Email** link will appear. Repeat steps 56 to 61 from page 23 to email the **Space** Administrator.

The space administrator will review all data provided. If all is correct, the survey will be **Finalized**. Otherwise, it will be **Returned** for corrections.

#### Functional Description **Definition and Examples** Banner Program Use Code Code INS 1000-1080 Instruction All space used for teaching and training (except research training). Includes vocational and technical Instruction teaching, instruction and training activities whether for credit or non-credit courses. Includes instruction, general academic, classrooms, and community education. LIB Branson and Zuhl libraries. This category does NOT 1101 Library include departmental libraries. Libraries OR Organized/Academic Space used for academic research and training not 1080 Research federally funded or using sponsored research funds. Other Instruction Includes departmental academic research, academic research and training. DA Departmental Academic support that includes all space used for 1100, 1180 Administration the administrative and supporting services that Academic Support, benefit common or joint departmental activities in Other Academic the academic deans' offices, academic departments, Support and divisions. This category includes areas for deans, departmental administrators, clerical staff, departmental libraries, conference rooms, and storerooms. Examples: Departmental administration, museums, and galleries. SS Student Services Space used for the administration of student affairs 1200-1280 and for services to students, including admissions, Student Services registrar, counseling and career placement, student advisors, catalogs, student records, commencements and convocations. GΑ General Includes all space devoted to general executive and 1300-1390 Administration administrative offices that serve or benefit the Institutional entire University. This includes executive Support management, fiscal operations, personnel, purchasing, and business office. All space which is used exclusively as administrative SPA **Sponsored Projects** 1310 Administration support for sponsored projects. **Fiscal Operations** POM All space used for the administration, supervision, 1400-1490 Plant Operation and Maintenance operation, preservation, and protection of the Operation and physical plant. This includes space management, Maintenance of Plant custodial services, grounds maintenance, utility services, building maintenance and other physical plant facilities except Motor Pool. Also included in this classification are safety and security facilities

# **Appendix A: Functional Use Categories**

Departments.

such as the Safety Office, Fire and Police

#### Functional Description **Definition and Examples** Banner Program Use Code Code SR Sponsored Research Research and development activities that are 1600.1610 sponsored by the University and that are separately Research, PSL budgeted and accounted for by the institution under Research an internal application of institutional funds are also included. This includes sponsored research activities that are externally funded. Activities involving the training of individuals in research techniques shall be included in this classification. Must identify grant number, start and end date. PS Public Service Non-instructional and non-research activities related 1700 to programs and projects sponsored by federal or Public Service non-federal sources. This includes activities such as community service programs, public service projects and other service activities. Example: Arrowhead Center SC 1800, 1899 Service Center Space related to an operation that provides services or products for a fee to users principally within the Internal Services institutional community. Internal service centers which charge for their services such as transportation services, computing and networking, printing and duplicating, telecommunications and project development. AUX 2000, 2100-2150 Auxiliary Enterprises Space that provides goods and services for a fee to students, faculty and staff. All intercollegiate Auxiliary, Athletics athletic space. Examples: Auxiliary Services, Athletics, Residence Halls, Dining Halls, Hospitals, Clinics, Bookstores, Student Health Services, Student Union, Chapels, Athletic Facilities, Special Events, Golf Course, Snack Bars, and Conference Services. NI Non-Institutional Independent Operations. Areas that are controlled 2200 or operated by outside agencies but are housed or Independent otherwise supported using University facilities. This Operations category includes those operations that are independent of, or unrelated to, the primary missions of the institution but that may enhance these activities. Example: NMDA OIA Other Institutional Includes space for public service activities conducted 5000 by the University which are not externally Other Activity sponsored. This also includes athletics, student clubs and associations. This classification should include all other activities not defined above. UAS Unassignable Space Space that is not assigned to a department or unit. Exception Rule This category includes elevators, public corridors, stairways, restrooms, custodial closets, utility and mechanical rooms. VAC Unoccupied Space Space that is either vacant (not assigned to an Exception Rule employee or department) or under renovation.

# **Appendix A: Functional Use Categories**

# Appendix B: Location Type (FICM) Codes

| 100                                                                                                    | Classroom Facilities                                                                                                    | 600                                    | General Use Facilities                                                                                                    | 800            | Health Care Facilities                         |
|----------------------------------------------------------------------------------------------------|----------------------------------------------------------------------------------------------------|----------------------------------------|----------------------------------------------------------------------------------------------------|----------------|------------------------------------------------|
| 110                                                                                                    | Classrooms                                                                                                    | 610                                    | Assembly                                                                                                    | 810            | Patient Bedroom                                |
| 115                                                                                                    | Classroom Service                                                                                                    | 615                                    | Assembly Service                                                                                                    | 815            | Patient Bedroom Service                        |
|                                                                                                    |                                                                                                    | 620                                    | Exhibition                                                                                                    | 820            | Patient Bath                                   |
| 200                                                                                                    | Laboratory Facilities                                                                                                    | 625                                    | Exhibition Service                                                                                                    | 830            | Nurse Station                                  |
| 210                                                                                                    | Class Laboratory                                                                                                    | 630                                    | Food Facility                                                                                                    | 835            | Nurse Station Service                          |
| 215                                                                                                    | Class Laboratory Service                                                                                                    | 635                                    | Food Facility Service                                                                                                    | 840            | Surgery                                        |
| 220                                                                                                    | Open Laboratory                                                                                                    | 640                                    | Day Care                                                                                                    | 845            | Surgery Service                                |
| 225                                                                                                    | Open Laboratory Service                                                                                                    | 645                                    | Day Care Service                                                                                                    | 850            | Treatment/Exam Clinic                          |
| 250                                                                                                    | Research/Nonclass Laboratory                                                                                                    | 650                                    | Lounge                                                                                                    | 855            | Treatment/Exam Clinic Svc                      |
| 255                                                                                                    | Research/Nonclass Laboratory<br>Service                                                                                                    | 655                                    | Lounge Service                                                                                                    | 860            | Diagnostic Service Laboratory                  |
|                                                                                                    |                                                                                                    | 660                                    | Merchandising                                                                                                    | 865            | Diagnostic Service Laboratory<br>Svc           |
| 300                                                                                                    | Office Facilities                                                                                                    | 665                                    | Merchandising Service                                                                                                    | 870            | Central Supplies                               |
| 310                                                                                                    | Office                                                                                                    | 670                                    | Recreation                                                                                                    | 880            | Public Waiting                                 |
| 315                                                                                                    | Office Service                                                                                                    | 675                                    | Recreation Service                                                                                                    | 890            | Staff On-Call Facility                         |
| 320                                                                                                    | Nursing/Lactation Room                                                                                                    | 680                                    | Meeting Room                                                                                                    | 895            | Staff On-Call Facility Service                 |
| 350                                                                                                    | Conference Room                                                                                                    | 685                                    | Meeting Room Service                                                                                                    |                |                                                |
| 355                                                                                                    | Conference Room Service                                                                                                    |                                        |                                                                                                    | 900            | Residential Facilities                         |
|                                                                                                    |                                                                                                    | 700                                    | Support Facilities                                                                                                    | 910            | Sleep/Study Without Toilet or<br>Bath          |
| 400                                                                                                    | Study Facilities                                                                                                    | 710                                    | Central Computer or Telecom                                                                                                    | 919            | Toilet or Bath                                 |
| 410                                                                                                    | Study Room                                                                                                    | 715                                    | Central Computer or Telecom<br>Svcs                                                                                                    | 920            | Sleep/Study With Toilet or Bath                |
| 420                                                                                                    | Stack                                                                                                    | 720                                    | Shop                                                                                                    | 935            | Sleep/Study Services                           |
| 430                                                                                                    | Open-Stack Study Room                                                                                                    | 725                                    | Shop Service                                                                                                    | 950            | Apartment                                      |
| 440                                                                                                    | Processing Room                                                                                                    | 730                                    | Central Storage                                                                                                    | 955            | Apartment Service                              |
| 455                                                                                                    | Study Service                                                                                                    | 735                                    | Central Storage Service                                                                                                    | 970            | House                                          |
|                                                                                                    |                                                                                                    |                                        |                                                                                                    |                |                                                |
|                                                                                                    |                                                                                                    | 740                                    | Vehicle Storage                                                                                                    |                |                                                |
|                                                                                                    | Special Use Facilities                                                                                                    | 740<br>745                             | Vehicle Storage<br>Vehicle Storage Service                                                                                                    | 0              | Unclassified Facilities                        |
| 500                                                                                                    | Special Use Facilities Armory                                                                                                    | 1                                      | -                                                                                                    | <b>0</b><br>50 | Unclassified Facilities Inactive Area          |
| <b>500</b><br>510                                                                                                   | =                                                                                                    | 745                                    | Vehicle Storage Service                                                                                                    |                |                                                |
| <b>500</b><br>510<br>515                                                                                            | Armory                                                                                                    | 745<br>750                             | Vehicle Storage Service<br>Central Service                                                                                                    | 50             | Inactive Area                                  |
| <b>500</b><br>510<br>515<br>520                                                                                     | Armory<br>Armory Service                                                                                                    | 745<br>750<br>755                      | Vehicle Storage Service<br>Central Service<br>Central Service Storage                                                                                      | 50<br>60       | Inactive Area<br>Alteration or Conversion Area |
| <b>500</b><br>510<br>515<br>520<br>523                                                                              | Armory<br>Armory Service<br>Athletic or Physical Education                                                                                                    | 745<br>750<br>755<br>760               | Vehicle Storage Service<br>Central Service<br>Central Service Storage<br>Hazardous Materials Storage                                                       | 50<br>60       | Inactive Area<br>Alteration or Conversion Area |
| <b>500</b><br>510<br>515<br>520<br>523                                                                              | Armory<br>Armory Service<br>Athletic or Physical Education<br>Athletic Facilities Spectator Seating<br>Athletic or Physical Education                                                                                                    | 745<br>750<br>755<br>760<br>770        | Vehicle Storage Service<br>Central Service<br>Central Service Storage<br>Hazardous Materials Storage<br>Hazardous Waste Storage                            | 50<br>60       | Inactive Area<br>Alteration or Conversion Area |
| <b>500</b><br>510<br>515<br>520<br>523<br>525<br>530                                                                | Armory<br>Armory Service<br>Athletic or Physical Education<br>Athletic Facilities Spectator Seating<br>Athletic or Physical Education<br>Service                                                                                                    | 745<br>750<br>755<br>760<br>770<br>775 | Vehicle Storage Service<br>Central Service<br>Central Service Storage<br>Hazardous Materials Storage<br>Hazardous Waste Storage<br>Hazardous Waste Service | 50<br>60       | Inactive Area<br>Alteration or Conversion Area |
| <b>500</b><br>510<br>515<br>520<br>523<br>525<br>530<br>535                                                         | Armory<br>Armory Service<br>Athletic or Physical Education<br>Athletic Facilities Spectator Seating<br>Athletic or Physical Education<br>Service<br>Media Production                                                                                                    | 745<br>750<br>755<br>760<br>770<br>775 | Vehicle Storage Service<br>Central Service<br>Central Service Storage<br>Hazardous Materials Storage<br>Hazardous Waste Storage<br>Hazardous Waste Service | 50<br>60       | Inactive Area<br>Alteration or Conversion Area |
| <b>500</b><br>510<br>515<br>520<br>523<br>525<br>530<br>535<br>540                                                  | Armory<br>Armory Service<br>Athletic or Physical Education<br>Athletic Facilities Spectator Seating<br>Athletic or Physical Education<br>Service<br>Media Production<br>Media Production Service                                                                                                    | 745<br>750<br>755<br>760<br>770<br>775 | Vehicle Storage Service<br>Central Service<br>Central Service Storage<br>Hazardous Materials Storage<br>Hazardous Waste Storage<br>Hazardous Waste Service | 50<br>60       | Inactive Area<br>Alteration or Conversion Area |
| <b>500</b><br>510<br>515<br>520<br>523<br>525<br>530<br>535<br>540<br>545                                           | Armory<br>Armory Service<br>Athletic or Physical Education<br>Athletic Facilities Spectator Seating<br>Athletic or Physical Education<br>Service<br>Media Production<br>Media Production Service<br>Clinic                                                                                                    | 745<br>750<br>755<br>760<br>770<br>775 | Vehicle Storage Service<br>Central Service<br>Central Service Storage<br>Hazardous Materials Storage<br>Hazardous Waste Storage<br>Hazardous Waste Service | 50<br>60       | Inactive Area<br>Alteration or Conversion Area |
| <b>500</b><br>510<br>515<br>520<br>523<br>525<br>530<br>535<br>540<br>545                                           | Armory<br>Armory Service<br>Athletic or Physical Education<br>Athletic Facilities Spectator Seating<br>Athletic or Physical Education<br>Service<br>Media Production<br>Media Production Service<br>Clinic<br>Clinic Service                                                                                                    | 745<br>750<br>755<br>760<br>770<br>775 | Vehicle Storage Service<br>Central Service<br>Central Service Storage<br>Hazardous Materials Storage<br>Hazardous Waste Storage<br>Hazardous Waste Service | 50<br>60       | Inactive Area<br>Alteration or Conversion Area |
| <b>500</b><br>510<br>515<br>520<br>523<br>525<br>530<br>535<br>540<br>545<br>550<br>555                             | Armory<br>Armory Service<br>Athletic or Physical Education<br>Athletic Facilities Spectator Seating<br>Athletic or Physical Education<br>Service<br>Media Production<br>Media Production Service<br>Clinic<br>Clinic Service<br>Demonstration                                                                                              | 745<br>750<br>755<br>760<br>770<br>775 | Vehicle Storage Service<br>Central Service<br>Central Service Storage<br>Hazardous Materials Storage<br>Hazardous Waste Storage<br>Hazardous Waste Service | 50<br>60       | Inactive Area<br>Alteration or Conversion Area |
| <b>500</b><br>510<br>515<br>520<br>523<br>525<br>530<br>535<br>540<br>545<br>550<br>555<br>560                      | Armory<br>Armory Service<br>Athletic or Physical Education<br>Athletic Facilities Spectator Seating<br>Athletic or Physical Education<br>Service<br>Media Production<br>Media Production Service<br>Clinic<br>Clinic Service<br>Demonstration<br>Demonstration Service                                                                     | 745<br>750<br>755<br>760<br>770<br>775 | Vehicle Storage Service<br>Central Service<br>Central Service Storage<br>Hazardous Materials Storage<br>Hazardous Waste Storage<br>Hazardous Waste Service | 50<br>60       | Inactive Area<br>Alteration or Conversion Area |
| <b>500</b><br>510<br>515<br>520<br>523<br>525<br>530<br>535<br>540<br>545<br>550<br>555<br>560<br>570               | Armory<br>Armory Service<br>Athletic or Physical Education<br>Athletic Facilities Spectator Seating<br>Athletic or Physical Education<br>Service<br>Media Production<br>Media Production Service<br>Clinic<br>Clinic Service<br>Demonstration<br>Demonstration Service<br>Field Building                                                   | 745<br>750<br>755<br>760<br>770<br>775 | Vehicle Storage Service<br>Central Service<br>Central Service Storage<br>Hazardous Materials Storage<br>Hazardous Waste Storage<br>Hazardous Waste Service | 50<br>60       | Inactive Area<br>Alteration or Conversion Area |
| <b>500</b><br>510<br>515<br>520<br>523<br>525<br>530<br>540<br>545<br>550<br>555<br>550<br>555<br>560<br>570<br>570 | Armory<br>Armory Service<br>Athletic or Physical Education<br>Athletic Facilities Spectator Seating<br>Athletic or Physical Education<br>Service<br>Media Production<br>Media Production<br>Media Production Service<br>Clinic<br>Clinic Service<br>Demonstration<br>Demonstration Service<br>Field Building<br>Animal Facilities          | 745<br>750<br>755<br>760<br>770<br>775 | Vehicle Storage Service<br>Central Service<br>Central Service Storage<br>Hazardous Materials Storage<br>Hazardous Waste Storage<br>Hazardous Waste Service | 50<br>60       | Inactive Area<br>Alteration or Conversion Area |
| <b>500</b><br>510<br>515<br>520<br>523<br>525<br>530<br>535<br>540<br>545<br>550                                    | Armory<br>Armory Service<br>Athletic or Physical Education<br>Athletic Facilities Spectator Seating<br>Athletic or Physical Education<br>Service<br>Media Production<br>Media Production Service<br>Clinic<br>Clinic Service<br>Demonstration<br>Demonstration Service<br>Field Building<br>Animal Facilities<br>Animal Facilities Service | 745<br>750<br>755<br>760<br>770<br>775 | Vehicle Storage Service<br>Central Service<br>Central Service Storage<br>Hazardous Materials Storage<br>Hazardous Waste Storage<br>Hazardous Waste Service | 50<br>60       | Inactive Area<br>Alteration or Conversion Area |

# Appendix C: Creating a Query to Find Surveys Awaiting Certification

You can create a personal query to easily list the surveys that have been completed by Space Surveyors and are awaiting certification. This query will be available on the AiM WorkDesk when you log in.

| AiM WorkDesk                                                                                                    |                        | SHARNELS | About    | Logou |
|----------------------------------------------------------------------------------------------------|------------------------|----------|----------|-------|
| Add Restore                                                                                                    |                        |          |          |       |
| Menu 🔺                                                                                                    | Administrator Messages |          | <b>^</b> | Ø     |
| Work Management<br>Accounts Payable<br>Asset Management<br>Contract Administration<br>Customer Service<br>Estimating<br>Human Resources<br>Inventory<br>Key & Access Control<br>Project Management<br>Property<br>Purchasing<br>Space Management<br>Utility Management<br>System Administration | Personal Query Count   |          | ~        | Ø     |
| Quick Links C<br>INDEX LOOKUP<br>ORGANIZATION LOOKUP<br>TRAINING VIDEO<br>CUSTOMER REQUEST MANUAL                                                                                                    |                        |          |          |       |
| ©2015 AssetWorks                                                                                                    |                        |          |          |       |
| https://fms-dev.nmsu.edu:10443/fmax/screen/WOR                                                                                                    | KDESK?module=SPACEMGT  |          |          |       |

1. Click on the **Space Management** menu item to go to the Space Management module.

The **Space Management** module menu will be displayed.

| AiM Space Management     | SHARNELS | About | Logout |
|--------------------------|----------|-------|--------|
| Add Restore              |          |       |        |
| Menu 2<br>Q Space Survey |          |       |        |
| Setup                    |          |       |        |
| Q 📓 Space Survey Status  |          |       |        |
| ©2015 AssetWorks         |          |       |        |

2. Click on the **Space Survey** link.

The **Space Survey** screen will be displayed.

| AIM Space Survey                                                                                                    |           |                      | SHARNELS About Lo   |
|----------------------------------------------------------------------------------------------------|-----------|----------------------|---------------------|
| Search In the search In the se |           | Last Edited by On    | Status              |
| $\left(\begin{array}{c}3\\\end{array}\right)$                                                                                                    |           |                      | Type<br>Survey Date |
|                                                                                                    |           |                      | Template            |
| University                                                                                                    | Survey    | 0                    | Processed Updates   |
| Campus                                                                                                    | Verified  | 0                    |                     |
| Property                                                                                                    | Changed   | 0                    | Manual Rework       |
|                                                                                                    | Remaining | 0                    |                     |
| Survey Location                                                                                                    | Property  | Location Type Status |                     |

3. Click on the **Search** button.

The search screen will be displayed. From here you will build your query.

| AiM = Space Surve        | ey                                                                                                    |               | SHARNELS | About | Logou |
|--------------------------|----------------------------------------------------------------------------------------------------|---------------|----------|-------|-------|
| Execute Advanced Sear    | rch Reset                                                                                                    |               |          |       |       |
| Action                   | Display Order                                                                                                    | Sort Operator |          |       |       |
| <u>New Ouery</u><br>View | Space Survey<br>Description<br>Type<br>Status<br>Survey Date<br>Template<br>University<br>Campus<br>Property<br>Institution<br>Department<br>Organization<br>Principal Investigator<br>Extra Description<br>Edit Date<br>Editor |               |          | ٩     | S     |

- 4. In the **Status** field, click on the zoom icon |Q| and select **AWAITING CERT**.
- 5. In the **Operator** column for the **Organization**, select **in** from the drop-down menu.
- 6. Click on the zoom icon in the **Organization** field to select the F-level orgs to include in your query.

The Organization selection screen will be displayed.

|                    | -                                  |       |                                   |                    |   |
|--------------------|------------------------------------|-------|-----------------------------------|--------------------|---|
| AiM 🗮 Organization | 9)                                 |       |                                   |                    |   |
| Done Search        | Cancel                             |       |                                   |                    |   |
| Organization ↓     | Description                        |       |                                   |                    |   |
| F00600             | FOOD SERVICES                      |       |                                   |                    |   |
| F00601             | BOOKSTORE                          |       |                                   |                    |   |
| F00602             | FINANCIAL SYSTEMS ADMINISTRATION   |       |                                   |                    |   |
| E F0060            | CENTER FOR LEARNING & PROF. DEV.   |       |                                   |                    |   |
| □ F00604 <b>8</b>  | HOUSING AND RESIDENTIAL LIFE       |       |                                   |                    |   |
| □ F00605           | BUDGET AND FINANCE                 |       |                                   |                    |   |
| F00606             | ACCOUNTING AND FINANCIAL REPORTING |       |                                   |                    |   |
| F00607             | PAYROLL SERVICES                   |       |                                   |                    |   |
| - F0085            | SPONSORED PROJECTS ACCOUNTING      |       |                                   |                    |   |
| F00610 8           | UNIVERSITY ACCOUNTS RECEIVABLE     |       |                                   |                    |   |
|                    | PURCHASING AND MATERIALS MGMT      |       |                                   |                    |   |
| D F00613           | SPECIAL EVENTS                     |       |                                   |                    |   |
| □ F00614 (8)       | UNIV ADVANCEMENT VP OFFICE         |       |                                   |                    |   |
| - F00615           | DEVELOPMENT OFFICE                 |       |                                   |                    |   |
| F00616             | ALUMNI RELATIONS OFFICE            |       |                                   |                    |   |
| F00617             | UNIVERSITY COMMUNICATIONS          |       |                                   |                    |   |
| F00618             | PSL ETL SUPPORT TEAM               |       |                                   |                    |   |
| F00619             | PSL T AND M SUPPORT LAB ADMIN      |       |                                   |                    |   |
| F00620             | AUXILIARY SERVICES                 |       | $\bigcap$                         |                    |   |
| F00621             | ID CARD SERVICES                   |       | $\begin{pmatrix} 7 \end{pmatrix}$ |                    |   |
| F00622             | ACCOUNTS PAYABLE                   |       |                                   |                    |   |
| F00623             | ALCC BUS HUM SOC STUDIES           | [     |                                   |                    |   |
| Page 22 of 28 Go D | Display: <u>10</u> 25 <u>50</u>    | First | Previous Next Last                | Records Found = 68 | 7 |

- 7. Use the navigation links at the bottom of the page to scroll through the list of F-level organizations.
- 8. When you encounter an organization for which you are the certifier, put a checkmark in the box next to it to select it.
- 9. When you have finished selecting all of your organizations, click on the **Done** button.

You will return to the Space Survey query screen. From here you will save your query so that you may run it whenever needed without having to re-enter the query information.

| AiM 🗮     | Space Survey | _ |              |      |                   |   | SHARNELS | About | Logou |
|-----------|--------------|---|--------------|------|-------------------|---|----------|-------|-------|
| Execute   | Advar 10     | ) | Reset        |      |                   |   |          |       |       |
| Action    | $\sim$       |   | Irder        | Sort | rator             |   |          |       |       |
| New Query | $\sim$       |   | Space Survey | - 🗸  | ▼                 |   |          |       |       |
| View      |              |   | Description  | - 🗸  | tains 🗸           | 0 |          |       |       |
|           |              |   | Туре         | - 🗸  | ✓ ✓               |   |          |       |       |
|           |              |   | Status       | - 🗸  | ✓ AWAITING CERT Q |   |          |       |       |
|           |              |   | Survey Date  | - 🗸  |                   |   |          |       |       |
|           |              |   | Template     | · V  |                   |   |          |       |       |
|           |              |   | University   | - 🗸  |                   |   |          |       |       |

10. Click on the New Query link in the Actions section of the screen.

The **Personal Query** screen will be displayed. This is the screen where you will give your query a name and tell AiM where you would like it displayed.

| AiM =    | Personal Queru 14            |               |               |                   |        |                  | SHARNELS | About | Logou |
|----------|------------------------------|---------------|---------------|-------------------|--------|------------------|----------|-------|-------|
| Done .   | Cancel                       |               |               |                   |        | _                |          |       |       |
| Space Su | rveys Awaiting My Approval 🥢 |               |               | Last Edited by On | Module | Space Management |          |       |       |
|          |                              | Ç             |               |                   | Screen | Space Survey     |          |       |       |
| Yellow   |                              | Query Listing | Yes           |                   |        |                  |          |       |       |
| Red      |                              | Query Count   | Yes V<br>(13) |                   |        |                  |          |       |       |
|          |                              |               | $\bigcirc$    |                   |        |                  |          |       |       |
|          |                              |               |               |                   |        |                  |          |       |       |

- 11. In the highlighted box, enter the title of your query. This is the name that will appear on the screen, so while you can name it anything, you should select something that is indicative of what the query actually does.
- 12. In the **Query Listing** field, use the drop-down arrow to select **Yes**.
- 13. In the Query Count field, use the drop-down arrow to select No.
- 14. Click on the **Done** button.

Notice that your query is now saved in the View section of the screen.

| AiM 🗮            | Space Survey       |              |                |   |
|------------------|--------------------|--------------|----------------|---|
| Execute          | Advanced Search    | Reset        |                |   |
| Action           | 15 Dis             | play Order   | Sort Operator  |   |
| New Query        |                    | Space Survey | -              |   |
| View             |                    | Description  | - V contains V |   |
| Space Surveys Aw | aiting My Approval | Туре         |                |   |
|                  | ĺ                  | Status       | - V = V        | ( |

Additionally, it will appear on your **WorkDesk** in the **Personal Query Count** section of the screen from now on.

| AiM WorkDesk                                                    |                                                                        |
|-----------------------------------------------------------------|------------------------------------------------------------------------|
| Add Restore                                                     |                                                                        |
| Menu                                                            | Administrator Messages                                                 |
| Work Management<br>Accounts Payable                             | Personal Query Count 15                                                |
| Asset Management<br>Contract Administration<br>Customer Service | 1 Space Management ~ Space Survey ~ Space Surveys Awaiting My Approval |
| Estimating<br>Finance                                           |                                                                        |

15. Click on the query from either location to get a list of all of the space surveys with a status of **AWAITING CERT** for which you are the certifier.

The list will be displayed:

| Statub         Nor           Statub         Statub | AiM = Space Surve  | у              |                                    |                |               |               |                        | SHARNELS            | About Logo      |
|----------------------------------------------------------------------------------------------------|--------------------|----------------|------------------------------------|----------------|---------------|---------------|------------------------|---------------------|-----------------|
| Lixed     245     2016 Burness Affairs Space Survey     Organization     AWAITING CERT     jun 26, 2016     FXXXXX                                                                                                    | Search New         |                |                                    |                |               |               |                        |                     |                 |
| Spee Survey Awating My<br>Approval                                                                                                    | Action             | Space Survey ↓ | Description                        | <u>Type</u>    | <u>Status</u> | Survey Date   | Principal Investigator | <b>Organization</b> | <u>Property</u> |
| Spec Survys Availing My                                                                                                    | Export             | 2482           | 2016 Business Affairs Space Survey | Organization   | AWAITING CERT | Jun 29, 2016  |                        | F00602              |                 |
| Page 1 of 1 for Director 25 Eirst Providur Next Last Becard: Found1                                                                                                    | View               |                | $\sim$                             | crganization   |               | Juli 25, 2018 |                        | F00002              |                 |
|                                                                                                    | Page 1 of 1 Ge Dir | alay: 75       |                                    | Firet Provinue | Nout          | lart          | Por                    | orde Found = 1      | _               |

16. Click on the desired survey to edit or certify it according to the instructions.

## **Change Space Request**

This process will occur when your findings indicate that the location does not belong within your Major Administrative Unit (MAU). If the location in question is within the same MAU a simple agreement and a follow up email (between the approver, space surveyor, and the space planning office) is all that is needed for the current space surveyor to make that change. Otherwise please use the change space request process below.

| AiM Survey                             | Location                                        | ~           |            |         |         |                  |                             |        |                   | EHERNDZ        | About He | alp Logout |
|----------------------------------------|-------------------------------------------------|-------------|------------|---------|---------|------------------|-----------------------------|--------|-------------------|----------------|----------|------------|
| Done                                   | Cancel                                          | $\square$   |            |         |         |                  |                             |        |                   |                |          |            |
| Location Data                          |                                                 | 1 厂         |            |         |         | University       | NMSU                        | Status | Awaiting Survey 👻 |                |          |            |
| Location Status, Loca                  | ition Type, Space Type                          |             |            |         |         |                  | NEW MEXICO STATE UNIVERSITY |        |                   |                |          |            |
| Organizational O                       | ccupancy                                        |             |            |         |         | Campus           | LAS CRUCES                  |        |                   |                |          |            |
|                                        | ent, Organization, Usage                        |             |            |         |         |                  | LAS CRUCES                  |        |                   |                |          |            |
| Program Location                       |                                                 |             |            |         |         | Property         | 244                         |        |                   |                |          |            |
| Program                                |                                                 |             |            |         |         |                  | GERALD THOMAS HALL          |        |                   |                |          |            |
| Grant Location<br>Grant ID, Grant Occu |                                                 |             |            |         |         | Floor            | 1                           |        |                   |                |          |            |
| Occupants                              | pant                                            |             |            |         |         |                  | FLOOR 1                     |        |                   |                |          |            |
| Occupant, Occupant                     | Type, First                                     |             |            |         |         | Location or Room |                             |        |                   |                | _        |            |
|                                        | $\left( \begin{array}{c} 2 \end{array} \right)$ |             |            |         |         |                  | STAFF OFFICE                |        |                   |                | $\frown$ |            |
| Current                                |                                                 |             |            |         |         |                  |                             |        |                   | (              | 3        | )          |
| Organization                           | Description                                     | Institution | Department | Percent |         |                  |                             |        |                   |                | <i>.</i> | /          |
| E00037                                 | AGRICULTURAL AND EXTENSION<br>EDUC              | LAS CRUCES  | 300400     | 100.00% | Usage   |                  |                             |        | Perci             | ent Start Date | -1       | Date       |
|                                        |                                                 |             |            |         | DA      |                  |                             |        |                   | 75.00%         | )        | 1          |
|                                        |                                                 |             |            |         | SR      |                  |                             |        |                   | 25.00%         |          |            |
| Change                                 |                                                 |             |            |         |         |                  |                             |        |                   | Remove         | Load     | Add        |
| Organization                           | Description                                     | Institution | Department |         | Percent |                  |                             |        |                   |                |          |            |

- 1. Occurs within the Occupational Occupancy field.
- 2. Organization listed is incorrect and must be sent back with the "Change Space Request".
- 3. Click Add.

| AiM Org      | ganizational O | ccupancy |   |  |                      |                |      |                   |                    |      |  |
|--------------|----------------|----------|---|--|----------------------|----------------|------|-------------------|--------------------|------|--|
| Done         | Add            | Cancel   |   |  |                      |                |      |                   |                    |      |  |
| 100          |                |          |   |  |                      |                | Last | Edited by EHERNDZ | On 12/12/2016 04:4 | 3 PM |  |
| STAFF OFFICE |                |          |   |  |                      |                |      |                   |                    |      |  |
| Institution  |                | ٩        |   |  | Square Footage       |                |      |                   |                    |      |  |
| Department   |                | ٩        | 4 |  | Percent<br>From Date | Jun 30, 2017 🛗 |      |                   |                    |      |  |
| Organization |                | ٩        | - |  | To Date              |                |      |                   |                    |      |  |
| Usage        | Description    | 1        |   |  |                      |                |      |                   |                    |      |  |
|              |                |          |   |  |                      |                |      |                   |                    |      |  |

4. Screen changes and then click the **Organization** Icon  $\bigcirc$  .

| AiM 🔳 Insti   | ition                 |
|---------------|-----------------------|
| Done Sea      | h Cancel              |
| Institution ↓ | Description           |
| ALAMOGORDO    | ALAMOGORDO            |
| CARLSBAD      | CARLSBAD              |
| DONA ANA      | 5 DONA ANA            |
| GRANTS        | GRANTS                |
| LAS CRUCES    | LAS CRUCES            |
| NON NMSU      | NON NMSU INSTITUTIONS |

## 5. Screen changes then click **Non NMSU**

| AiM 🔳 Organiza             | tion                                       |
|----------------------------|--------------------------------------------|
| Done Search                | Show All Cancel                            |
| Institution : NON NMSU Dep | bartment : NON NMSU DEPARTMENT             |
| Organization #             | Description                                |
| ABN-1 LIC. COM. CRICKETT   | ABN-1 LIC. COM. CRICKETT                   |
| ALDERSHOT OF NEW MEXICO    | ALDERSHOT OF NEW MEXICO                    |
| ALLTELL COMMUNICATIONS     | ALLTELL COMMUNICATIONS                     |
| ARROWHEAD CENTER, INC.     | ARROWHEAD CENTER, INC. (AHC)               |
| CHI OMEGA                  | CHI OMEGA                                  |
| CITY OF LAS CRUCES         | OF LAS CRUCES                              |
|                            | 6)                                         |
| NM STATE LAND OFFICE       | NM STATE LAND OFFICE                       |
| SPACE CHANGE REQUEST       | USED TO PROCESS NMSU SPACE CHANGE REQUESTS |
| T-MOBILE/VOICESTREAM       | T-MOBILE/VOICESTREAM                       |
| USDA ARS SW COTTON GIN     | USDA ARS SW COTTON GIN                     |
| VERIZON                    | VERIZON                                    |
| ZETA TAU ALPHA             | ZETA TAU ALPHA                             |

6. Screen changes and the list of "non NMSU" organizations appear, click Space Change Request.

| 9<br>AIM Organization Occupantcy                                                   |                                               | EHERNDZ AL | bout Help | e Logout |
|------------------------------------------------------------------------------------|-----------------------------------------------|------------|-----------|----------|
| Done Add Cancel                                                                    |                                               |            |           |          |
| 100                                                                                | Last Edited by EHERNDZ On 12/12/2016 04-43 PM |            |           |          |
| STAFF OFFICE                                                                       | 8                                             |            |           |          |
| Huttudion NMSU Q<br>NON NMSU RISTITUTIONS                                          | Square Footage                                |            |           |          |
| Department NON NMSU DEPARTMENT Q                                                   | Percent 100                                   |            |           |          |
| NON NMSU DEPARTMENTS                                                               | From Date Jun 30, 2017                        |            |           |          |
| Organization SAACE CHANGE REQUEST C,<br>USED TO PROCESS NAMU SAACE CHANGE REQUESTS | To Date                                       |            |           |          |
| Usage                                                                              |                                               | Re         | move      | Add      |
| Usage Description                                                                  |                                               | Square     | Footage   | Percent  |

- 7. Screen changes with the three fields on the left populated with the "Change Space Request" action.
- 8. Populate the percentage field with **100.**
- 9. Click Done.

| Done                                                              | Cancel                                            |                           |                       |                                         |             |                  |                             |
|-------------------------------------------------------------------|---------------------------------------------------|---------------------------|-----------------------|-----------------------------------------|-------------|------------------|-----------------------------|
| Location Data                                                     | 1                                                 |                           |                       |                                         |             | University       | NMSU                        |
| Location Status, Location Type, Space Type, Capacity, Survey Sqft |                                                   |                           |                       |                                         |             |                  | NEW MEXICO STATE UNIVERSITY |
| Organizational Occupancy                                          |                                                   |                           |                       |                                         |             | Campus           | LAS CRUCES                  |
| Institution, Department, Organization, Usage                      |                                                   |                           |                       |                                         |             |                  | LAS CRUCES                  |
| Program Location                                                  |                                                   |                           |                       |                                         |             | Property         | 244                         |
| rogram                                                            |                                                   |                           |                       |                                         |             |                  | GERALD THOMAS HALL          |
| Grant Location                                                    |                                                   |                           |                       |                                         |             | Floor            | 1                           |
| Grant ID, Grant Occupant                                          |                                                   |                           |                       |                                         |             |                  | FLOOR 1                     |
| <u>Occupants</u>                                                  |                                                   |                           |                       |                                         |             |                  |                             |
| occupants                                                         |                                                   |                           |                       |                                         |             | Location or Room | 100                         |
|                                                                   | ant Type, First Name, Last Name                   |                           |                       |                                         |             |                  | 100<br>STAFF OFFICE         |
| Occupant, Occup                                                   | ant Type, First Name, Last Name                   |                           |                       |                                         |             |                  |                             |
| Occupant, Occup                                                   |                                                   |                           |                       |                                         |             |                  |                             |
| Occupant, Occup                                                   | Description                                       | Institution               | Department            | Percent                                 |             |                  |                             |
| Occupant, Occup                                                   |                                                   | Institution<br>LAS CRUCES | Department<br>300400  | Percent<br>100.00%                      | Usage       |                  |                             |
| urrent<br>Current                                                 | Description<br>AGRICULTURAL AND EXTENSION         | are and a second second   | and the second second | 100000000000000000000000000000000000000 | Usage<br>DA |                  |                             |
| ccupant, Occup<br>Urrent<br>anization                             | Description<br>AGRICULTURAL AND EXTENSION         | are and a second second   | and the second second | 100000000000000000000000000000000000000 |             |                  |                             |
| ccupant, Occup<br>urrent<br>anization<br>037                      | Description<br>AGRICULTURAL AND EXTENSION         | are and a second second   | and the second second | 100000000000000000000000000000000000000 | DA          |                  |                             |
| occupant, Occup                                                   | Description<br>AGRICULTURAL AND EXTENSION<br>EDUC | are and a second second   | 300400                | 100.00%                                 | DA          |                  |                             |

10. Screen changes back to the original page and now the change field has accepted the "Change Space Request".

### **Space Procedures**

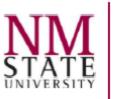

#### Facilities and Services

MSC 3545 New Mexico State University Box 30001 Las Cruces, NM 88003-8001 Phone: (575) 646-2101 Fax: (575) 646-1460

> MEMORANDUM APRIL 13, 2018

| To:   | NMSU Community                                                 |  |  |  |  |
|-------|----------------------------------------------------------------|--|--|--|--|
| FROM: | Glen Haubold Associate Vice President, Facilities and Services |  |  |  |  |
| RE:   | Updated Facility Space Procedure                               |  |  |  |  |

In order to manage our facilities more effectively on the NMSU Las Cruces Campus and to comply with Uniform Guidance, a revision to the current NMSU facilities space procedure has been approved. The space procedure is attached.

All space changes (office moves, changes to space function, requests for additional space, changes to current space configuration, etc.) on the Las Cruces campus require an AiM Customer Request (Space Request) to Facilities and Services, Space Management. Space Requests should include the name of individual(s), building and room number and description of the space change. This requirement is the same as any other customer request to Facilities and Services. ICT requires an AiM work order number (received by the requestor from the AiM Customer Request) to proceed with all phone and data moves only. Requests for repairs are not affected.

All units have a representative on the University Space Committee. Space Committee Members are aware of all space changes and the university's space policies. If a space change requires approval from the Space Committee, the member will either present the space request or invite the requestor to present at the meeting. The Space Committee Meetings are being held on monthly basis.

As a general rule, any cost of a move is funded by the department unless other arrangements have been made and approvals obtained. FS does retain a very limited amount of funding for paint and carpet when an office has new tenant, as there is no better time to repaint than when an office is vacant. There is no charge for an assessment.

Space management is more important than most people realize. To start with, the Annual Space Survey is the basis for the F&A rates and is an important component of the rate proposal. In addition, information from the survey is used to assess departmental space needs and determine cost allocations. Finally, it is important that first responders know where people are.

We appreciate your help with this, and if you have any questions, you may contact me or the Co-Chairs of the Space Committee, Associate Vice President and Deputy Provost <u>Greg Fant</u> and University Architect and Campus Planning Officer <u>Heather Watenpaugh</u>. Space Change Procedures

Effective Date: 03/01/2015

Last Update: 04/03/2024

**Applies to** All Major Administrative Units (MAUs) <u>on the Las Cruces (Main) campus</u>, including academic (I&G) space, auxiliaries, research, and all other types of space. Currently, the procedures <u>do not</u> apply to the community colleges, the Agricultural Science Centers statewide, Arrowhead Research Park, or leased properties and spaces with current leases in place.

Facilities & Services (FS), Office of Space Planning (OSP), has implemented procedures for all move types, changes of use or function, and additional or new program(s) space requests. Tent relocation procedures were implemented on January 1, 2023 (see item E).

#### To obtain AiM access:

1. Submit the ICT Computer Systems Access form.

#### CUSTOMER SERVICE REQUEST:

- 2. The department submits a Customer Service Request on the AiM website: <u>https://aim-p.nmsu.edu/fmax/login</u>.
  - a. Log into AiM.
  - b. Click on "Customer Service."
  - c. Click on "Customer Request."
  - d. Click on "New."
  - e. Fill out the red box:
    - 1. Use "Space Request" for procedures A, B, C, and D below and add information for further explanation.
    - 2. Use "Space Management" for procedure **E** below and any other space data request (e.g., Floor plans, Occupancy, Graphical Reports, etc.) and add information for further explanation.
  - f. Complete all required sections highlighted in red.
  - g. When the form is complete, click the "Save" button at the top left, which will submit the request.
  - h. You will receive an automatic electronic response assigning a Customer Request number.
- 3. OSP will receive or be notified of your customer request and may ask additional questions regarding the move.
  - a. OSP may suggest routine maintenance as part of the move process.
- 4. OSP will do its best to respond directly to the request submission within seven business days.

#### THE PROCEDURES OUTLINED AS FOLLOWS:

A. Simple moves: Moves within the department or the major administrative unit (MAU):

Submit a Customer Service Request (see #1 above) to Space Planning. Fill out the <u>Space Request</u> and <u>Assessment Form</u>. The form needs to be completed, signed, and submitted to spacemgt@nmsu.edu. A simple move is moving someone into an office within the same Department or MAU that has been vacated or exchanging offices/cubicles between staff in the same Department or MAU. A simple move does not involve structural, electrical, or system furniture changes.

#### B. Non-Simple Moves: Moves between major administrative units (MAU):

Submit a Customer Service Request (see #1 above) to Space Planning. Fill out the <u>Space Request</u> and <u>Assessment Form</u>. The form needs to be completed, signed, and submitted to space-mgt@nmsu.edu. Space Planning will prepare the request for presentation to the Space Request Triage, the Space Committee, and the Chief Executive Team (CET). The CET has final approval of these types of moves.

PAGE 1 OF 2

#### C. Changes of Use or Function:

Submit a Customer Service Request (see #1 above) to Space Planning. Fill out the <u>Space Request</u> and <u>Assessment Form</u>. The form needs to be completed, signed, and submitted to space-mgt@nmsu.edu. Space Planning will review the request, walk the space(s), and ask for additional information and images.

#### D. Additional or New Program(s) Space Request:

Submit a Customer Service Request (see #1 above) to Space Planning. Fill out the <u>Space Request</u> and <u>Assessment Form</u>. The form needs to be completed, signed, and submitted to space-mgt@nmsu.edu. Space Planning will prepare the request for presentation to the Space Request Triage, the Space Committee, and the Chief Executive Team (CET). The CET has final approval of these types of moves.

#### E. Requesting Tent Relocations for 20' x 20' Tents:

Submit a Customer Service Request (see #1 above) to Space Planning. Fill out the <u>Request for</u> <u>Tent Relocation Form</u>. The form needs to be completed, signed, and submitted to space-mgt@nmsu.edu.

- Only 20' x 20' tents are eligible for relocation.
- Tents may ONLY be used for student events and activities. They may NOT be used for storage, vehicle/equipment shading, etc.
- The requestor may only request relocation for one (1) tent per year.
- The period to request tents will start February 1<sup>st</sup> (2/1) and end February 15<sup>th</sup> (2/15).
- Requests received before or after this period will not be considered for relocation.
- An index number will be required to fund the relocation of a tent as well as any seating (if requested and available). <u>Estimated at **\$2,500** per tent</u>, per move.
- Requests will be reviewed on a first-come, first-serve basis—you are not guaranteed a tent even if the form has been filled out and submitted appropriately within the request period.
- Tents that are moved upon request <u>will remain at the requested location for one (1)</u> <u>year</u>. After this time, there will be a renewal period that opens on January 15<sup>th</sup> (1/15) and closes on January 31<sup>st</sup> (1/31).
  - If you fail to renew during this time, your tent will be considered available for relocation.
  - You may renew by emailing space-mgt@nmsu.edu.
  - Notifications/reminders for renewal will be sent on January  $15^{th}$  (1/15).
- You may request a renewal once per tent move.
- After two years from the initial move date, tents will become eligible for relocation.
- Facilities & Services is not responsible for replacing or repairing any tents damaged by vandalism or acts of nature. Requests outside the requesting period (Feb 1 Feb 15) will be allowed to replace damaged tents at the expense of the requestor, but only if there are tents available for relocation.
- You may use the <u>Interactive Campus Map</u> for reference.

#### For more information, contact the Office of Space Planning:

Email: <u>space-mgt@nmsu.edu</u> Phone: 575-646-7734 Website: <u>https://space.nmsu.edu/</u>

PAGE 2 OF 2

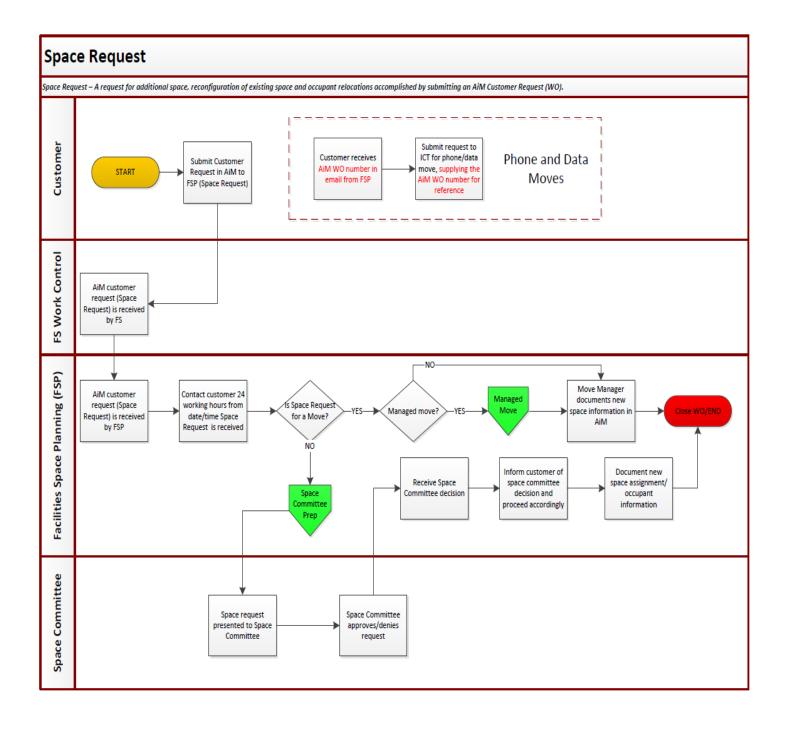

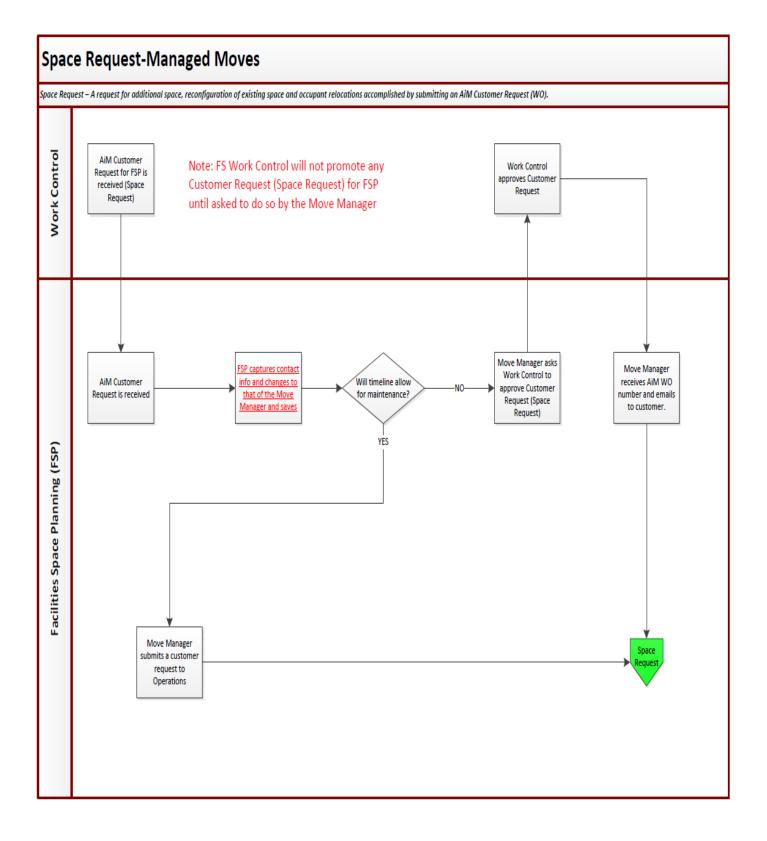

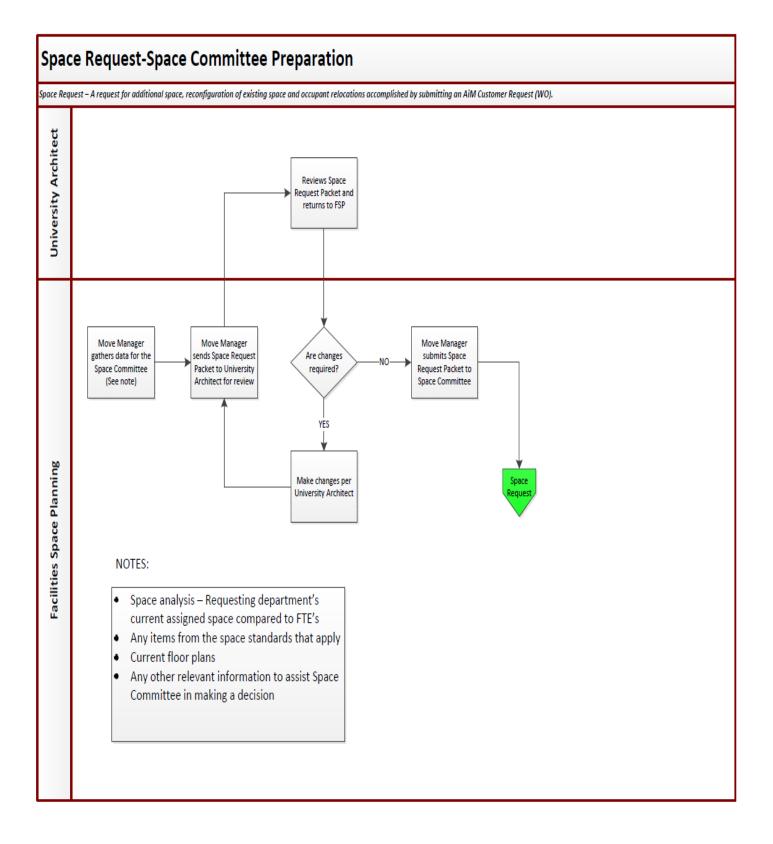